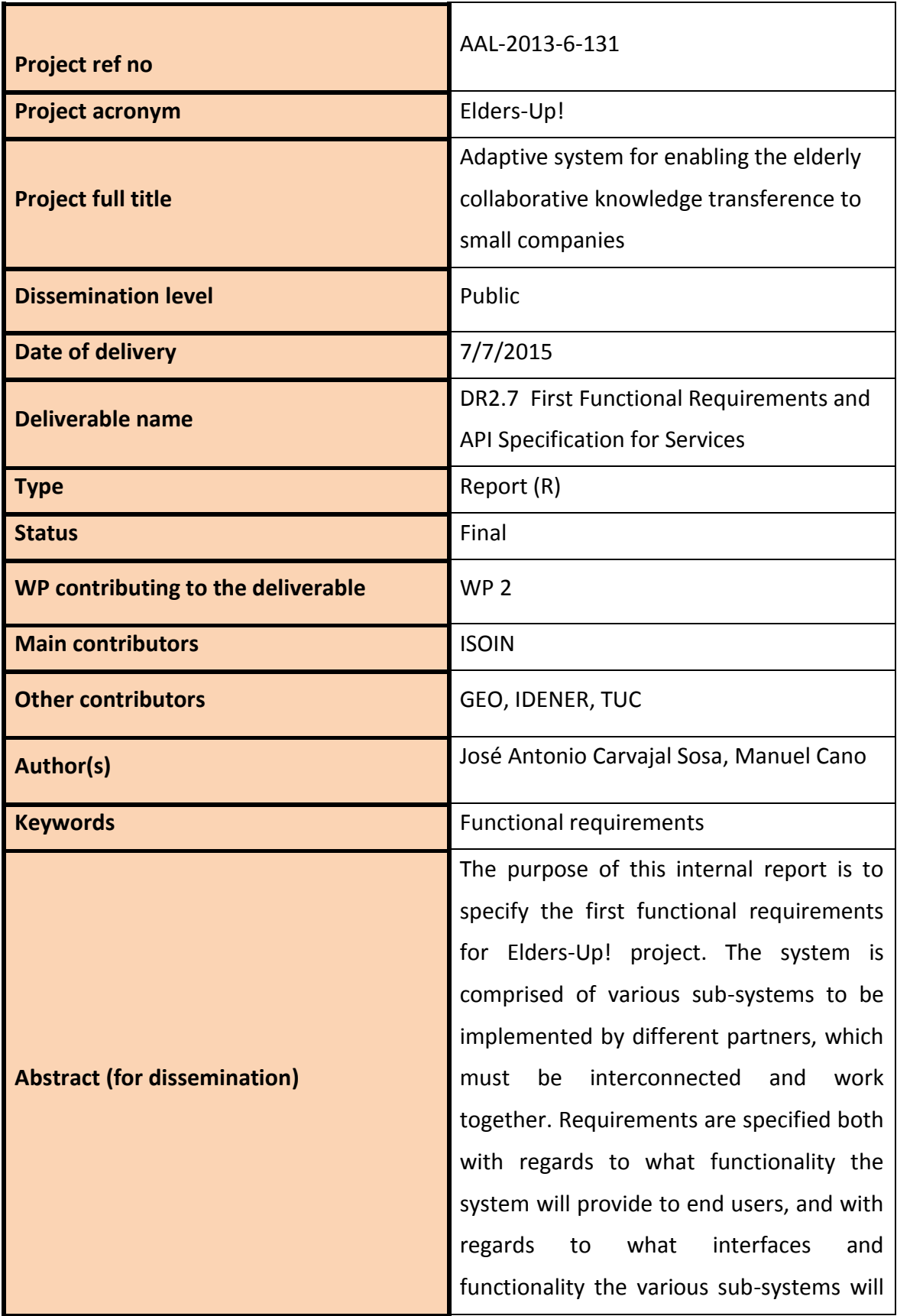

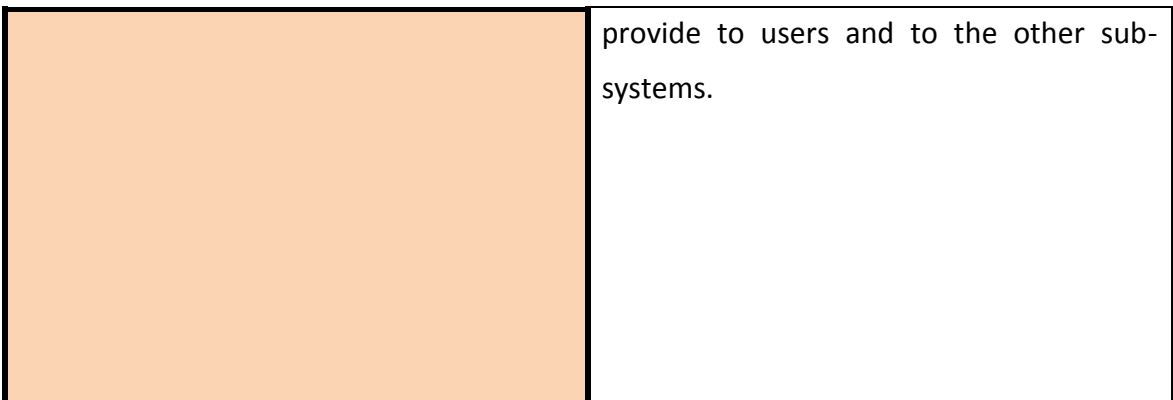

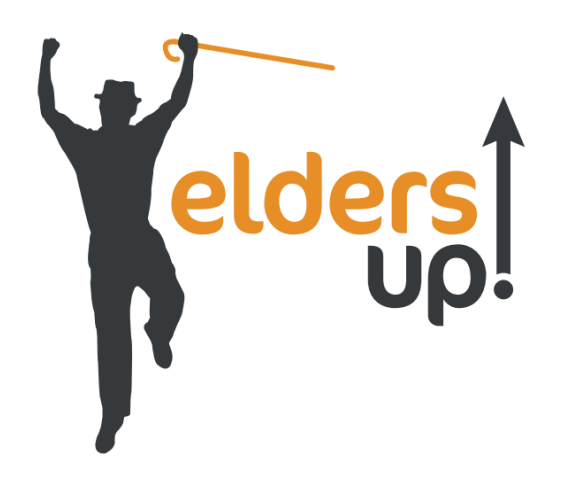

# **Elders-Up!: Adaptive system for enabling the elderly collaborative knowledge transference to small companies**

AAL-2013-6-131

**Deliverable**

**R.2.7 First Functional Requirements and API specification for** 

**Elders-Up! services**

Public

© 2014-2017 Elders-Up! consortium

# **VERSION HISTORY**

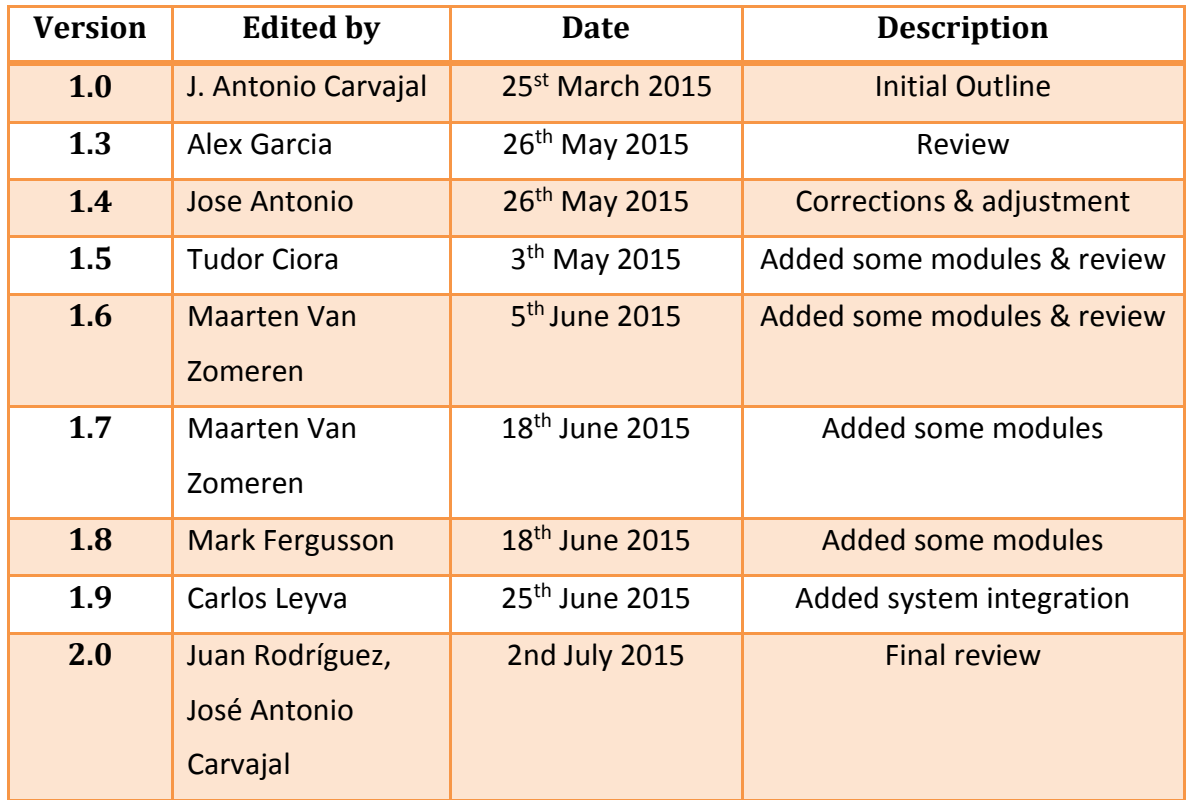

# **Table of Contents**

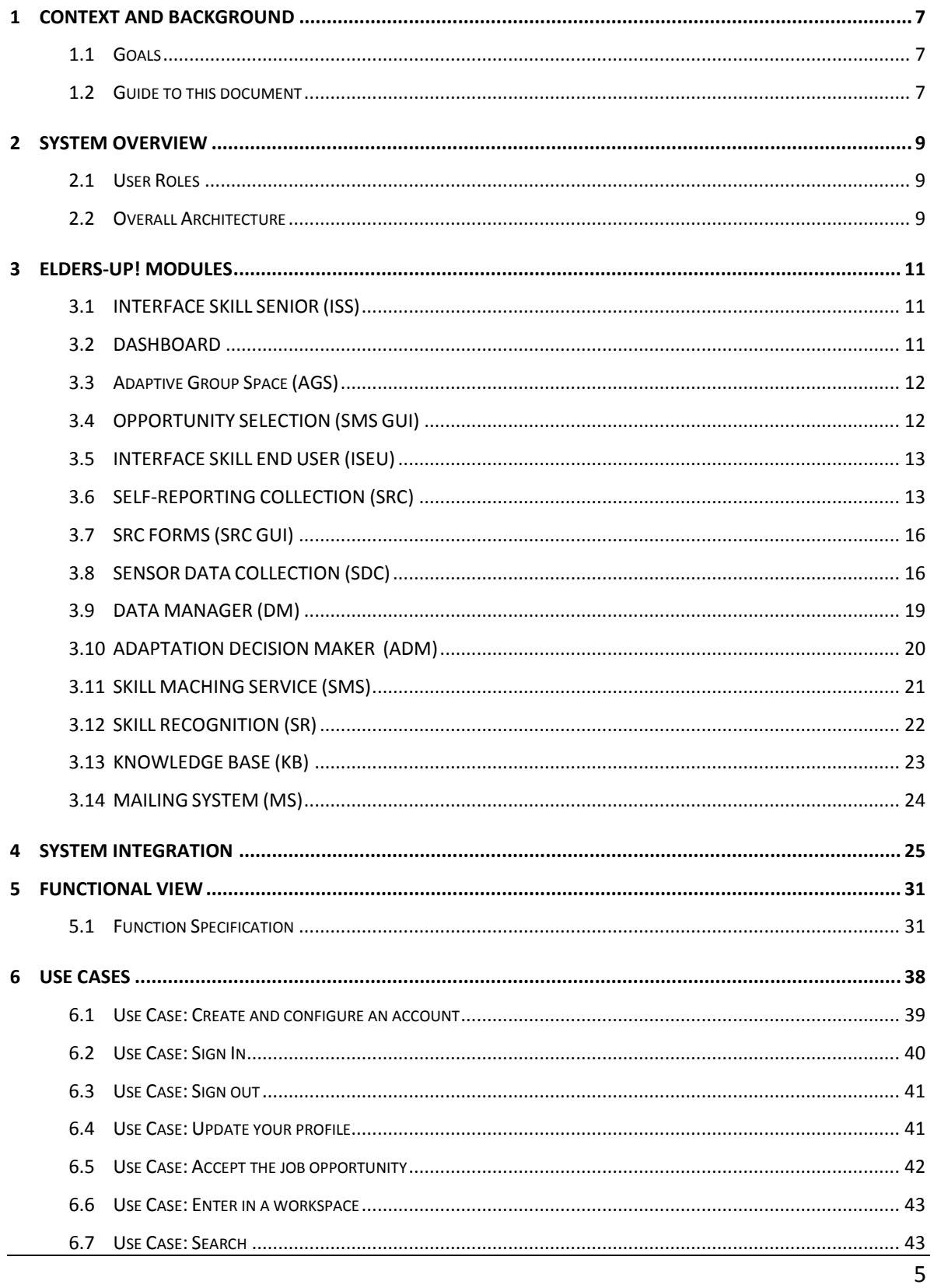

 $\overline{7}$ 8  $\overline{9}$ 

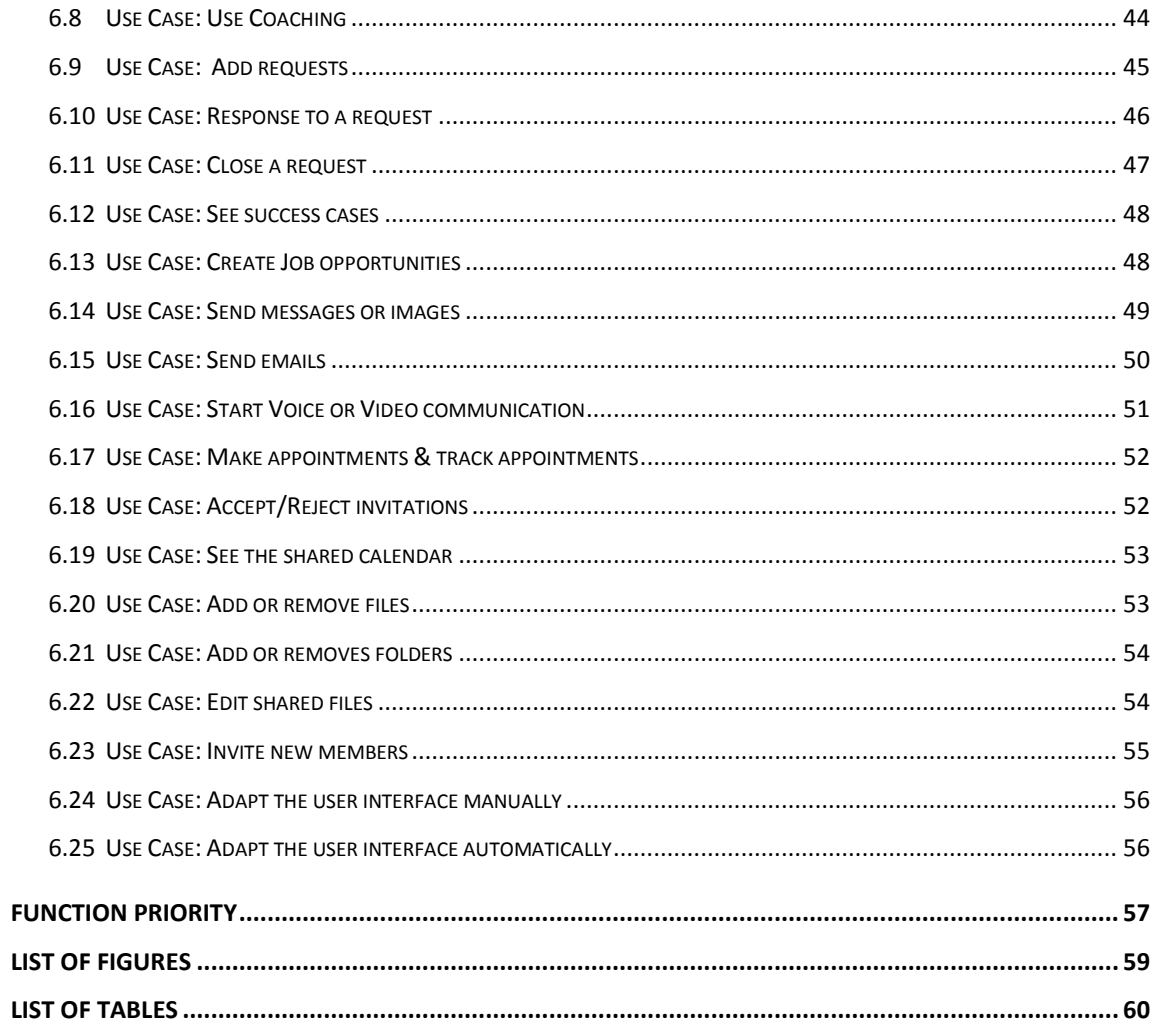

# <span id="page-6-0"></span>**1 Context and Background**

The Elders-Up! project follows a user-centric system design methodology, in which participatory design techniques are used throughout the project (Figure 1). Deliverable 2.1 describes the user research. The user requirements are based on the findings from the user studies. The user requirements are input for the concept and architecture design (D2.6).

<span id="page-6-3"></span>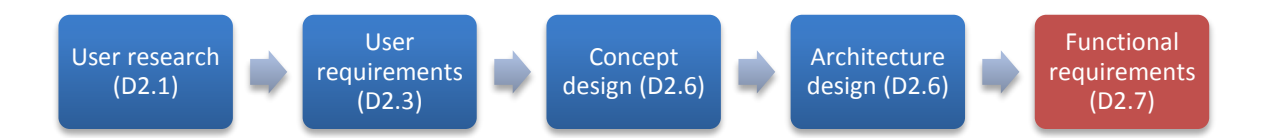

**Figure 1: The five stages towards functional requirements in the Elders-Up user-centric system design methodology.**

The findings from the user research have been studied in detail, and user requirements have been identified. The user requirements have been clustered in five categories: general, firsttime registration, matchmaking, collaboration and adaptation. Next, the user requirements have been prioritized. The resulting user requirements have been validated by the project consortium, resulting in D2.3.

#### <span id="page-6-1"></span>**1.1 Goals**

The main idea behind Elders-Up! Project is to bring elderly's valuable experience to startups and small companies, addressing intergenerational knowledge transfer to use skills and competencies based on experience.

The aim of the project is to facilitate transfer of knowledge from older adults to companies. User research has been conducted in three countries: The Netherlands, United Kingdom and Cyprus.

#### <span id="page-6-2"></span>**1.2 Guide to this document**

This document is a result of the technical analysis, specification and early system design work in the Elders-Up! project. The main goal is to specify requirements, both with regards to what functionality the system will provide to end users and with regards to what interfaces and functionality the system will provide to users. As the Elders-Up! system will be comprised of several sub-systems, developed by different partners in different corners of Europe, defining the roles of the sub-systems and the interaction between them is essential for the success of the project.

In the following section a brief introduction of the system will be explained. In chapter 3 the functionality of each module of the Elders-Up! system will be described. Once the functionality of each module is described in chapter 4 the integration between the system modules will be shown. Chapter 5 shows the set of functionalities of the whole Elders-Up! system. In order to complete this section the uses cases will be explained in Chapter 6. Once the functionality of the whole system is explained in chapter 7 we will see a priority list for the different functionalities. Finally, in chapter 8 and chapter 9 the figure list and tables will be shown.

# <span id="page-8-1"></span><span id="page-8-0"></span>**2 System overview**

#### **2.1 User Roles**

The primary users of the system can be categorized in two groups:

#### 1. **Experts (or Older adult User )**

They provide experience and knowledge to start-up companies. The main role of this target group is to provide the skills obtained during their working period and help the start-up and small companies to grow through the platform. Each user from this group has some level of expertise in some specific area.

# 2. **Companies (or Company User)**

Companies may benefit from the experience and knowledge of the older adults. If there is a job opportunity for the older adult, the company can make a new offer in the platform and find the suitable person to be the part of the company's team.

In the user research, an optional third group of users has been identified:

#### 3. **Moderators**

The moderators facilitate the matchmaking process. They can for example support companies and experts in creating their profiles, in finding matches, and in starting a collaboration process.

The moderators can be employees of the company that provides the Elders-Up! service, they can be third-party professionals, or volunteers. The first integrated prototype will not include functionalities specifically for Moderators. Based on the findings from the first field study, it will be decided if functionalities need to be added for Moderators.

#### <span id="page-8-2"></span>**2.2 Overall Architecture**

 The Elders-Up! system is composed of modules that can be seen in the following image. Some groups which can be seen in the Elders-Up!

Architecture: There are modules which provide interfaces user to different users for different actions (ISS, ICAW, ISEU).

- Knowledge Base. It is the knowledge core that the system acquires thanks to modules gathering data.
- There are modules that improve the system's adaptation to the senior expert. (SDC, SRC, DM, ADM)
- There are a group of blocks that represent the matching between the experts and companies (PR, SR, SMS).

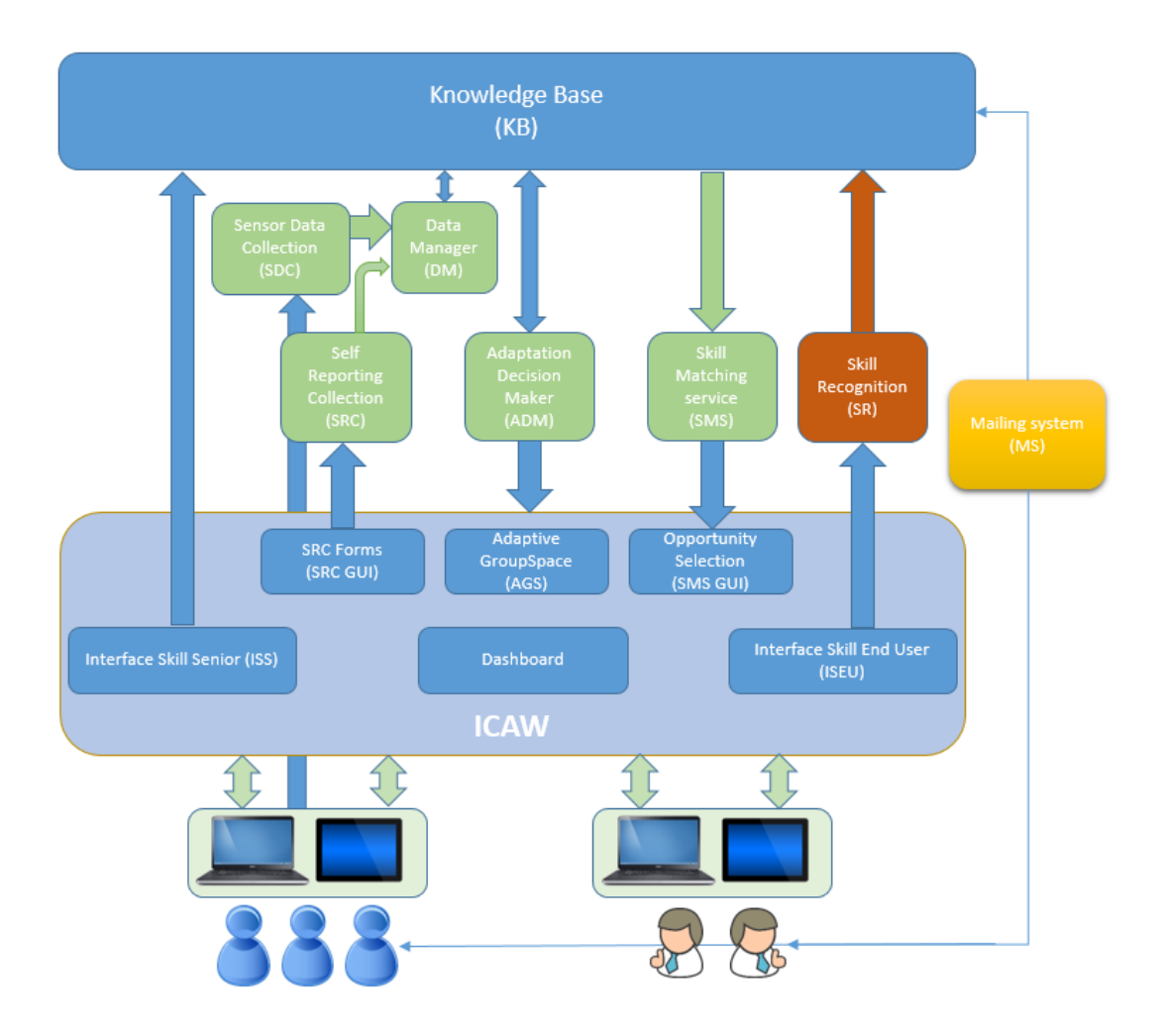

<span id="page-9-0"></span>**Figure 2: Elders-Up! application structure**

# <span id="page-10-0"></span>**3 ELDERS-UP! MODULES**

<span id="page-10-1"></span>In this chapter the functional requirements of the different modules will be described.

#### **3.1 INTERFACE SKILL SENIOR (ISS)**

The Interface Skill Senior (ISS) is the GUI that enables the senior to:

- Set up/amend profile
- Make manual adaptation amends (ie email frequency)
- View current opportunity matches
- Accept/reject opportunity matches

The ISS will initially allow the senior to input all of their profile information. It will store all of the relevant personal information, together with the users skills inputted either by the skills taxonomy or extracted from a free text box.

The user will then be able to amend profile settings, including the regularity, content and direction of flow of information from the system (ie emails updating them on current and potential opportunities and matches.)

<span id="page-10-2"></span>The user can also view current matches and have the opportunity to accept reject any jobs they have been matched with.

#### **3.2 DASHBOARD**

The dashboard is the central menu page for the senior experts and the SME's. The dashboard provides access to the Adaptive Group Spaces, to the user profile, company profile, and to the search & match functionality.

More details and requirements can be found in D2.6 Concept and Architecture design.

#### <span id="page-11-0"></span>**3.3 Adaptive Group Space (AGS)**

The workspace is the central location to support companies and their teams of experts in their day-to-day collaboration. Companies can ask for support, and both company members and experts are facilitated in communication, coordination and compensation.

The workspace consists of different elements. Requests can be used for tasks management. Within the collaborative agenda the team can manage their appointment. Contacting each other is made easy with the group messages. The messages are sent to the entire group. It is also possible to share documents.

The Adaptive Group Space can adapt itself to the cognitive conditions or physical limitations. The Elders-Up! system addresses these varying user capabilities by offering adaptation.

<span id="page-11-1"></span>More details and requirements can be found in D2.6 Concept and Architecture design.

#### **3.4 OPPORTUNITY SELECTION (SMS GUI)**

The Opportunity Selection (SMS GUI) is the interface from where the users select matches that are provided by the skills matching service. It is separated into two parts:

- 1) The SME Matching selector
- 2) The Senior User Matching selector

The SME matching selector provides a list of senior users matched to the job opportunity input through the skill recognition (SR) module and is output via the SMS. The matches are weighted according to the algorithms within the SMS and ranked accordingly. The SME can then decide which of these matching profiles they wish to work with. The SME then contacts the user and invites them into the ICAW to collaborate.

Within the senior user matching selector, the senior is provided with 2 options:

- The chance to accept (or reject) a collaboration request from an SME (as detailed above). Should the user accept, then they are invited to collaborate in the ICAW along with the SME. Should they reject then the SME is notified and can then choose another potential match.
- The chance to browse current opportunities that the system calculates that the user has a high matching score with. The user can then contact the SME and request a match which, if accepted, they can both collaborate.

#### <span id="page-12-0"></span>**3.5 INTERFACE SKILL END USER (ISEU)**

The interface Skill End User (ISEU) is the GUI that enables companies to:

- Set up/amend profile
- Add job opportunities
- View current matches
- Select users and invite them to collaborate.

The ISEU will allow the user to input a company profile which will be stored in the KB. It will also allow the user to input a job opportunity and include a list of required skills, which will then be matched by the SMS to give a list of matching users.

#### <span id="page-12-1"></span>**3.6 SELF-REPORTING COLLECTION (SRC)**

The main goal of the Self-Reporting Collection (SRC) is to manage the different questions that will be asked to the End-user in order to analyze if it exists any difficulty to the Senior Expert User.

The general architecture designed for this module can be seen in the next figure. We proceed to the description.

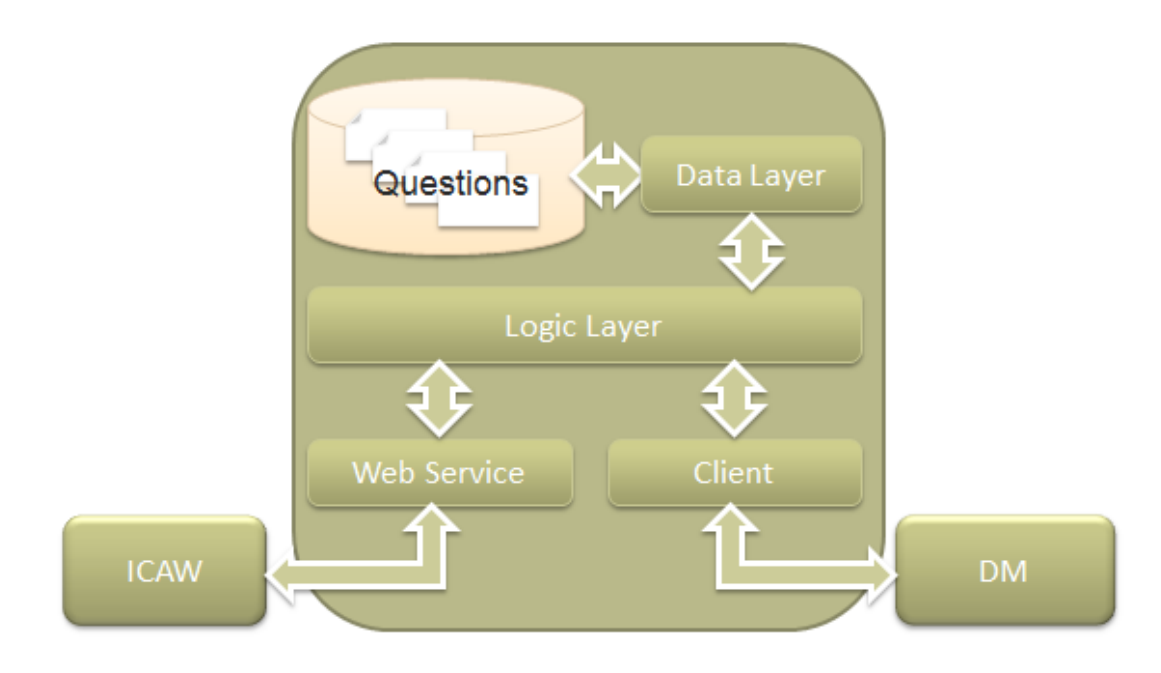

**Figure 3: Self-Reporting Collection structure**

As we can observe the SRC module communicates with the ICAW, which generates the necessaries interfaces for the SRC and with the Data Manager (DM) to output detected problems with the user.

Two modules are in charge of managing communications, WebServices and Client module.

- **Web Service**: This module provides ICAW with services relative to questions supply that will be asked to the user besides it will feature a service for gathering the responses from users.
- **Client**: This module is in charge of making requests to another Web service from the Data Manager to send parameters that are used to identify an impairment from senior users though the specific problem is not decided here.

The most important module within the SRC is the *Logic Layer* which has the application logic and it is the part of the system that decides which type of questions should show to the user.

Questions are stored in an intern data base and the module responsible for managing said data base is the *Data Layer*.

In relation to the questions, the SRC does not only throw questions to users, but depending on the specific users and their previous answers it focuses on providing some parameters that could give a hint about the user impairment. SRC do not detect or decide the problem but provide help for the ADM to decide.

Concretely the SRC will work in two stages:

- **Stage 1:** In this phase the SRC generates questions in such a way that the system will give values to some general parameters that will be used to grade different problems Elders-up! System may detect, such as visual or hearing impairments.
- **Stage 2:** In this second stage the SRC has stored parameters that indicate the user impairment e.g.: vision problem, and in the second stage will store more parameters or variables that could further help at detecting a more specific problem e.g.: Letter discrimination declines.

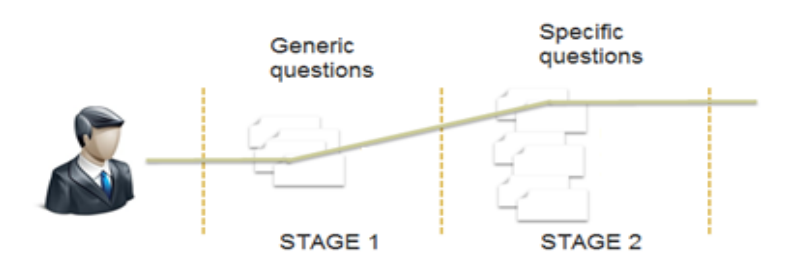

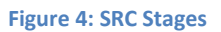

One great contribution of the SRC is that thanks to the questions asked to the user, like for example the ones shown next; it is able to assess and determine a motivational level of the senior user.

E.g.:

- Rate app (1-5 stars)
- Does the app cause tiredness to you?

How many hours can you keep using the app?

<span id="page-15-0"></span>Once the System has graded the different parameters, SRC will use the client module to transmit in real time that a user has been found with a very likely specific issue based on the parameters.

# **3.7 SRC FORMS (SRC GUI)**

SRC Forms is the section of the ICAW that handles the graphics part or user interfaces from the SRC. In these interfaces is visualised the different forms composed in the different SRC stages. These interfaces are created in a dynamic and customized way for each user. The main characteristics for the interfaces of the several forms are determined aiming at the user convenience, the main features are:

- Brief questions with no dense elaboration.
- Questions customized to specific user peculiarities.
- Forms might contain pictures or sounds.
- Forms contains two choices responses (Yes or No).
- Forms will not be long but sometimes to determine an impairment it might be required to answer two forms.
- $\bullet$

#### <span id="page-15-1"></span>**3.8 SENSOR DATA COLLECTION (SDC)**

The main role of the module Sensor Data Collection is to collect the information coming from the different sensors and make the pre-analysis of the data obtained. This module is based on three main blocks.

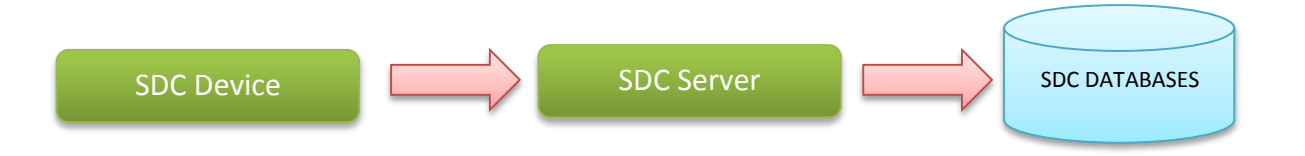

#### **Figure 5: Elders-Up! SDC System**

These blocks are: Device, Server and Database. First block SDC Device is referred to the sensors inside of the user's device (tablet or computer), the second block is SDC

Server that communicates with those sensors and the third block is the internal database, where all the information coming from the sensors is saved.

There are two different versions for the SDC Device. One for Android and another one for Desktop PC in Java programming environment. The way sensors communicate is different depending on the device type. To associate data from sensors with the exact user, this component needs a login from the user.

When this component is installed on an Android operating system it can have the information from the following sensors:

- Light sensor
- Accelerometer
- Touch screen
- Microphone
- Proximity sensor
- Camera

On the other hand when the component is installed on Desktop PC's, these are the sensors that may be used:

- Keyboard
- Mouse
- Camera
- Microphone

In both cases the camera is the main sensor, but regarding the privacy of the user in none of the cases the information obtained from the sensors will be saved but only analysed like for example the luminosity of the picture.

Using the web service the information obtained from the devices is sent to the server and despite the different types of the data, the SDC Server will do a pre-analysis and will obtain the next entities:

#### **Status**:

- Pulse. Through the mouse movement (x and y position) it detects different levels of tremors.
- Sight. Through the camera an image is obtained and analysed searching for faces. The face is identified as the nearest obtained square covering the face. The closer the face, the bigger the square of the image is.
- **Key Strokes.** Through the keyboard is obtained a number of buttons pressed per minute from the user.
- **Mouse Clicks.** Through the mouse the number of clicks per minute is obtained**.**
- **Touches**. The data is obtained from the screen of the device on Android operating system and counts number of clicks per minute.
- **Faces.** Through the analysed image the total number of faces is processed as a way to know if the user is alone or not.

#### **Environment**:

Besides the status information from the sensors, there are two parameters that are referred to the user's environment:

- **Noise.** Microphone detects the noise in the user's environment and calculates and stores it in the internal database in dB (decibels).
- **Luminosity.** Luminosity can be detected with two different sensors. On Android devices with the existing luminosity sensor and on Desktop PCs with the analysis of pictures taken from the camera**.**

#### **User**:

The only thing that will be saved in the database regarding the user is the identifier (id user). This value is the input for the Data Manager and it will be used to identify and know how to connect the specific user with the platform. In this way one historical overview of the users will be achieved.

#### <span id="page-18-0"></span>**3.9 DATA MANAGER (DM)**

Data Manager is the module where data coming from SRC and SDC converge. Data Manager communicates via the KB with the ADM so this module can adapt the User Interface. Following we can see a figure showing the general architecture of the Data Manager.

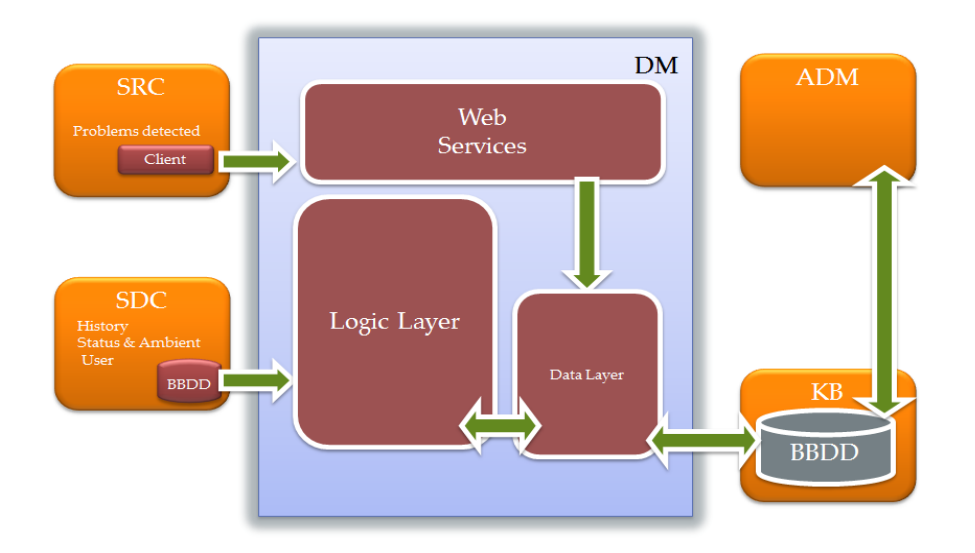

**Figure 6: Elders-Up! DM System**

The Data Manager joins data and normalize all parameters entering the SRC and SDC.

With help from the data gathered by the SDC, it can be obtained a historical of habits and situations from the user, like for example if he usually is accompanied or always suffers from high level of ambient noise. Moreover, data from the SDC complement perfectly with data recollected directly through the SRC, all this data together will be analysed and treated in the logic layer of the DM to keep coherence of all the data from the user state and environment.

Through the Data Layer, the system manages the communication with the KB, overseeing information transference between the different modules of the Elders-upi architecture.

#### <span id="page-19-0"></span>**3.10 ADAPTATION DECISION MAKER (ADM)**

The objective of this module is to provide the underlining decision making functionality for adapting the senior workspace to his/her profile (see Figure 3).

Functional requirements to be implemented into the first prototype which should be available in M14:

- Decision making algorithm design and implementation;
- Proof of concept of adaptation features for a test case GUI.

Functional requirements to be implemented into the second prototype which should be available in M27:

- Algorithm improvement and adaptation features prioritization;
- Integration with Interface Collaborative Adaptive Workspace (ICAW) templates.

The inputs of this module are:

- The request for workspace adaptation for a specific senior;
- ICAW Templates;
- Senior ICAW interaction data.

The outputs of this module are:

• Adapted ICAW templates to be loaded.

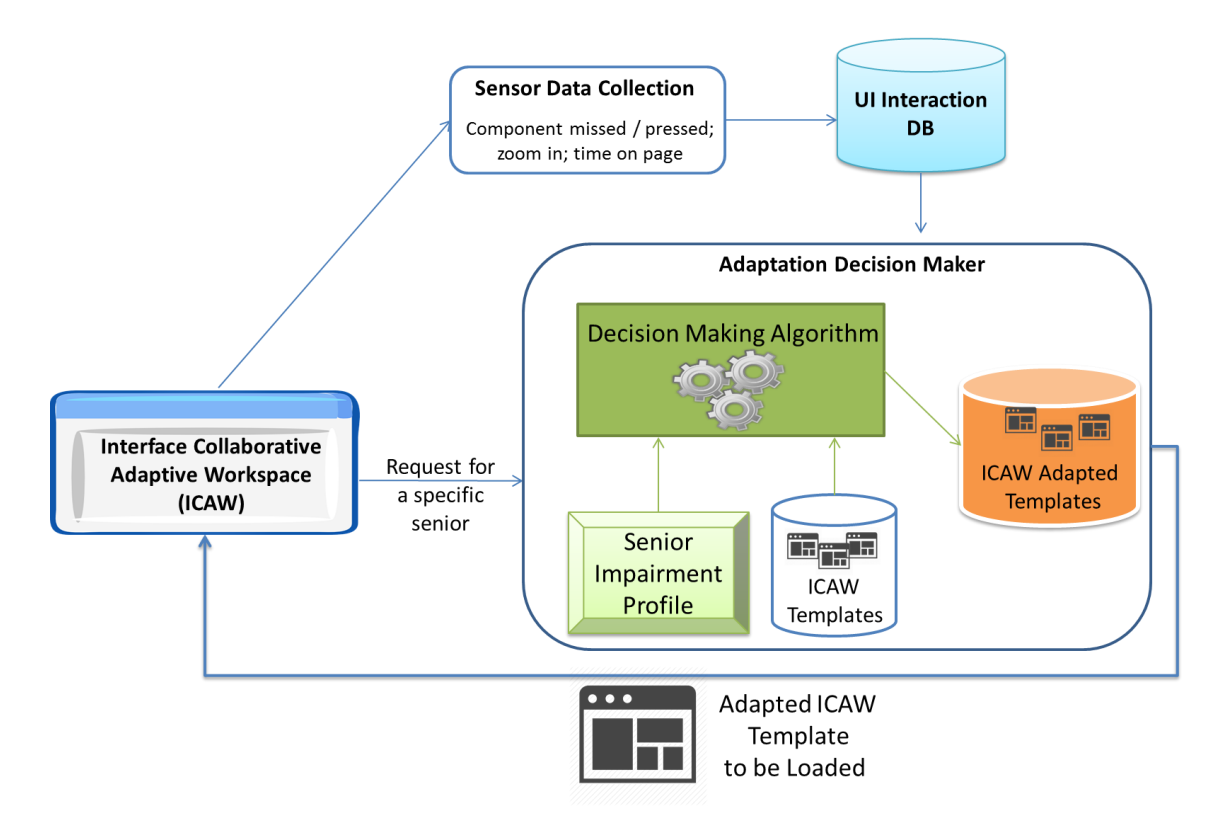

Figure 3: The Adaptation Decision Maker

#### <span id="page-20-0"></span>**3.11 SKILL MACHING SERVICE (SMS)**

The objective of this module is to provide the underlining functionality for matching the senior skills (out of their job requests) with the companies job offers (see Figure 4).

Functional requirements to be implemented into the first prototype which should be available in M14:

- Match the skills of seniors with those required by the companies (1 to 1 Skill Matching).
- Implement a metric for calculating the matching degree.

Functional requirements to be implemented into the second prototype which should be available in M27:

Discover skills out of a text description provided by seniors.

 Construct multidisciplinary workforce of seniors based on skills to perform a job for companies.

The inputs of this module are:

- The Job Request which is acquired through the Interface Skill Senior and stored in the Skills Knowledge Base;
- The Skills Taxonomy which is stored in the Skills Knowledge Base;
- The Job Offer which is acquired through the Interface Skill End User (Company) and stored in the Skills Knowledge Base.

The output of this module is the Skill Matching Results which will be stored in the Skill Knowledge Base to be displayed by the appropriated GUI modules.

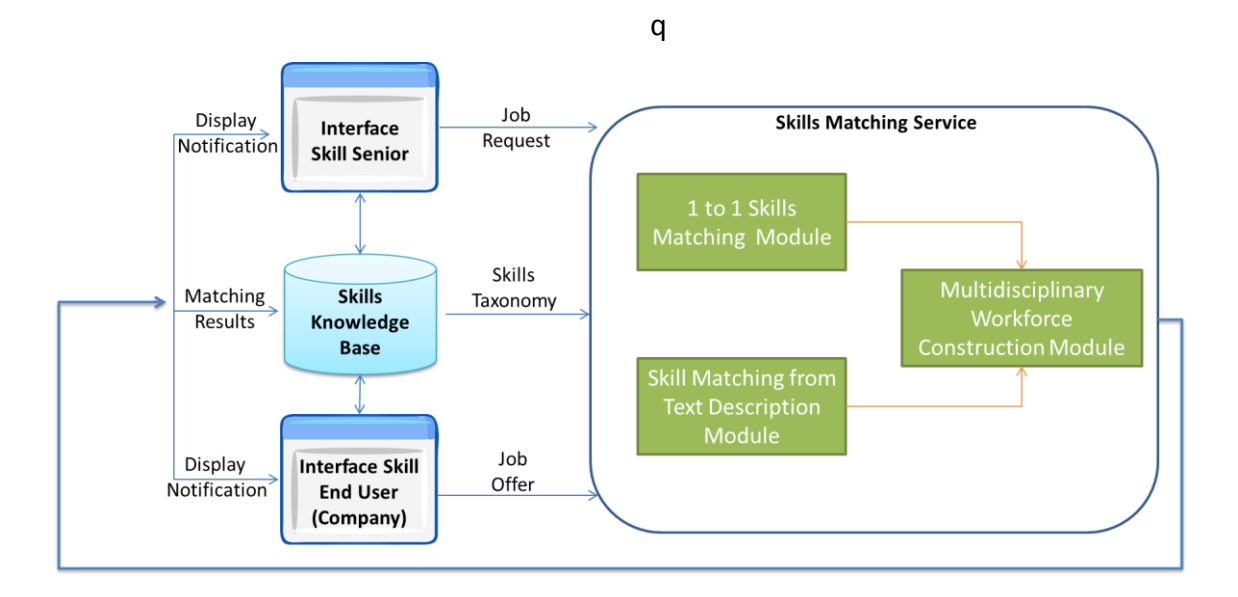

Figure 4: The Skill Matching Service architecture, inputs and outputs

# <span id="page-21-0"></span>**3.12 SKILL RECOGNITION (SR)**

The skill recognition module (SR) is the interface which allows the SME to input the opportunities into the KB along with the skills required.

The SME enters the required skills via the taxonomy system similar to that which has been developed for elderly users to enter their skills. The tree system means that branches as well as leaf nodes can be selected. This means that the SME can be exact in their skill requirements or more general. The branch would then include a subset of skills which are then ranked and matched within the SMS accordingly. (ie exact skill matches are ranked higher than subset skill matches).

<span id="page-22-0"></span>This job opportunity, once entered is then stored in the KB and is also processed in the SMS to feedback matches to the SME.

#### **3.13 KNOWLEDGE BASE (KB)**

The knowledge base will be the database that stores all of the user profile information, the taxonomy of skills, job opportunities and sensor data collected by the SDC. It will consist of four primary data tables, storing data specific to users, along with several ancillary tables storing data used by the application itself (e.g. the skills taxonomy and list of languages) and some pivot tables that enable the use of many-to-many relationships.

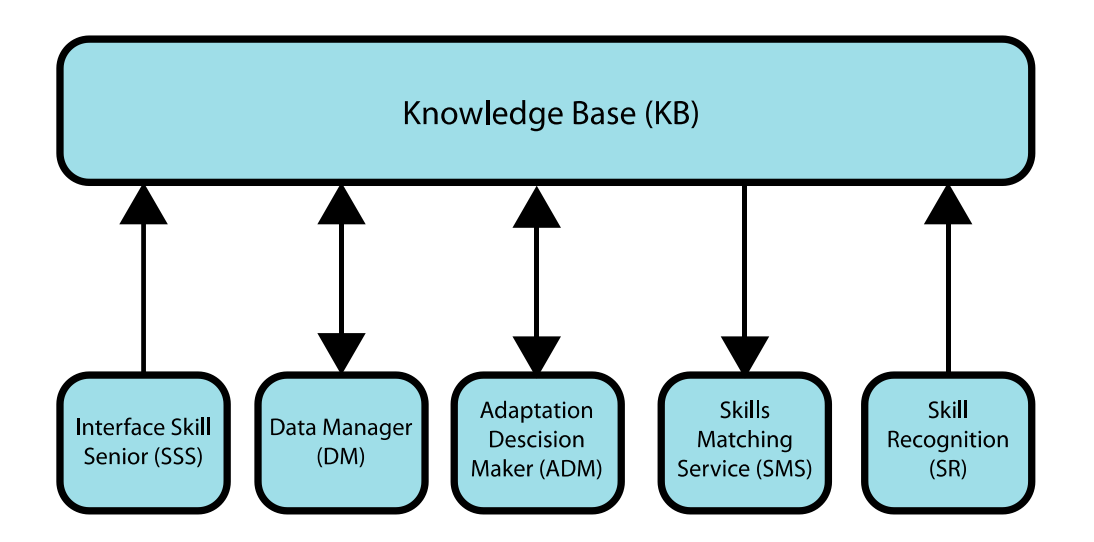

This diagram shows the principal modules the interact with the KB. Namely

- Interface Skill Senior (ISS)
- Data Manager (DM)
- Adaptation Decision Maker (ADM)
- Skills Matching Service (SMS)
- Skills Recognition (SR)

Data flows from other modules into these and then in and out of the KB.

The ICAW is stored in a separate database on a separate server. Whenever a user's profile is updated, the ISS makes a request to an API endpoint on the ICAW server, and the ICAW will sync the database (by directly connecting and grabbing whatever it wants). Similarly, when a user is first created in the ICAW, it makes a request to an API endpoint on the ISS server, which will create an analogous user and return the user's id for the ICAW to make future requests.

#### <span id="page-23-0"></span>**3.14 MAILING SYSTEM (MS)**

The mailing system takes care of the communication of the system to the users, experts and company users. It is meant to pull the user back into the Elders-UP! system. Sometimes to do things that are necessary for the system: e.g. you are invited for the following group space or appointments. The other one is to notify what is happening in the group space: e.g. these requests have been performed and these messages have been send.

Technically the mailing system works in two ways the invitations and or notification are done upon user input. So the mailing system exposes a few functions that can be triggered by other modules. Informing about the status of the system is triggered from within the Mailing System. It sends these information when something important has happened in the last period or weekly.

# <span id="page-24-0"></span>**4 SYSTEM INTEGRATION**

In this section, a detailed view of how the integration of the whole platform is being carried out is provided. To do so, the following sub-sections will delve into the selected system architecture, the designed application structure, the interconnection between the different modules and the roadmap to be prepared for the last months of the first prototype development. The first prototype development will be focused in the functionality of the modules and in the basic integration of its components.

#### **4.1 System Architecture**

The EldersUp! Software modules will be deployed on a single server (from now on, the EldersUp! Server, EUPS), where all the information will be stored, treated and served. The EUPS will be thus the central point for deploying the platform services.

From the user perspective, there will be two main ways to connect to the EldersUp! Platform: by using the HTML5 web application present in the EUPS or by using a dedicated Android application that is currently being developed.

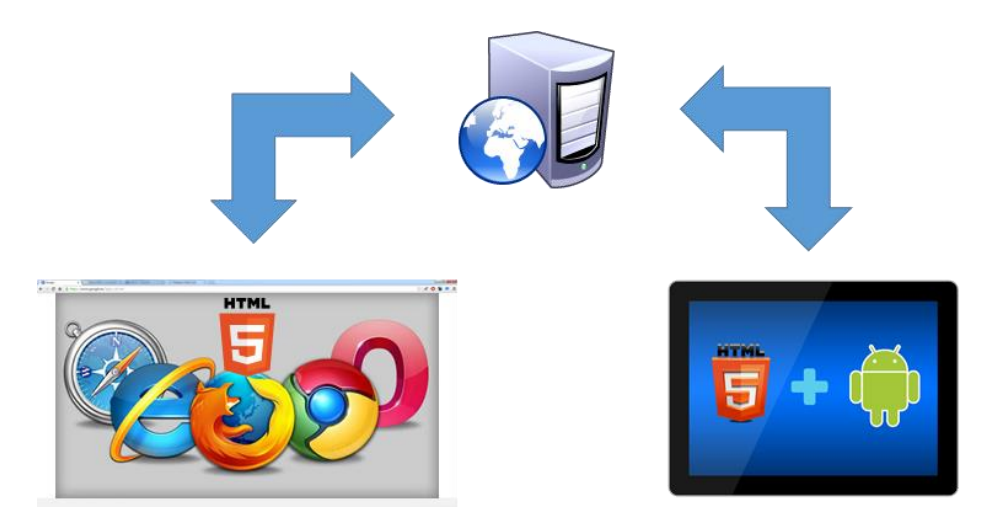

**Figure 7: User possibilities to connect to the EldersUp! platform**

The application is being developed as an HTML5 dynamic web page. This helps guaranteeing usability and compatibility with a wide range of devices (computers, mobile phones/tablets, etc.). In addition, a hybrid application is being developed for the Android platform, mixing native code with the HTML5 application, in order to fulfill a proper sensor integration with tablet/mobile devices. During the development, special care is being taken when coding in order to allow further integrations with other mobile platforms (i.e. Apple iOS) in a quick way.

To host such services, the following detailed technical infrastructure is being used:

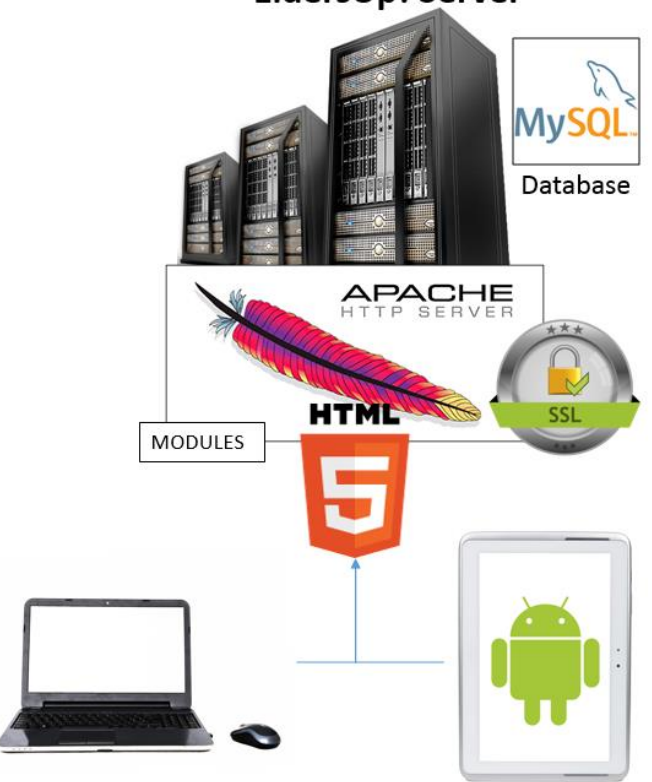

**EldersUp! Server** 

#### **Figure 8: EldersUp! Server**

It includes an Apache Server with some modules required by the different services being implemented, a MySQL Database Server and some extra tools for handling Secure Access (SSL certs) and application server (i.e Tomcat for Java based server application). It also has PHP 5.5.9+ and Composer (PHP dependency manager) installed in the server as well as several JAVA libraries required by some of the implemented services. In addition, a GIT repository is deployed to allow users to work with the development server.

In order to avoid problems during the development, two sets of databases and HTML folders have been deployed so one can be used for the development test platform and the other one as the production one.

# **4.2 Application Structure**

In the following figure (already presented in section 2 but included again here for sake of the clarity) a scheme of the Elders-Up! Application architecture is presented.

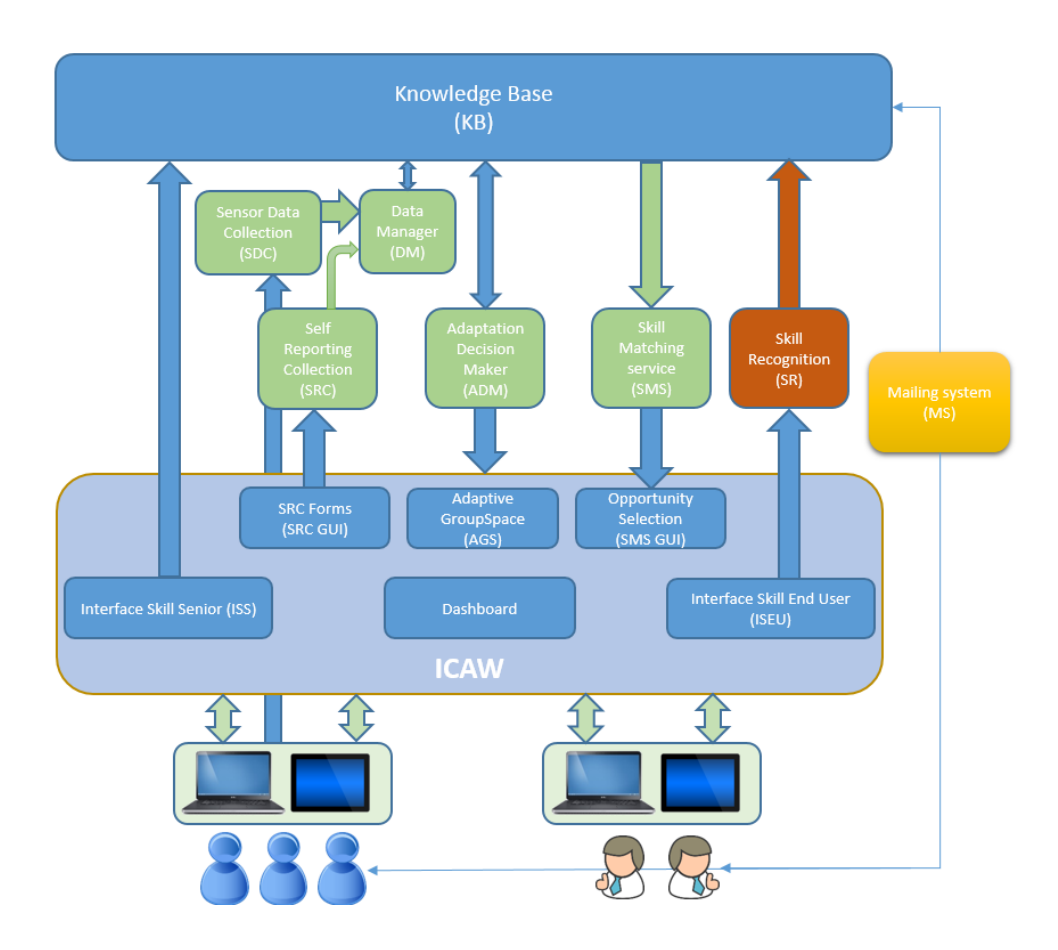

**Figure 9: E\_UP Aplication structure**

The list of the different modules is presented in the previous section (**Error! eference source not found.**) as well as the different inputs and outputs. In the next paragraphs some details regarding how these modules are being integrated is provided.

# **4.3 Interconnection between modules**

The main integration point for the information provided by the different modules will be the Knowledge base, which is implemented as a relational database in MySQL. Each one of the different service developers is preparing the data model for the information they need to store in the database. These data models will be implemented in the database in the next few weeks.

The modules showed in green in the above figure represent the services that will be running into the application server. Their connection to the Knowledge base (and therefore to the main database) will be carried out by using a direct connection with the APIs available in the languages each service is using to implement it. An exception to this approach are the SDC and the SRC modules. These two modules will use the DM as a gateway to store the information and will supply such information using the web services provided by the DM.

Before start sending information to the server, the SDC needs to check the user through a log in system. For the first prototype, the way to perform such check will be different in the general platform (PC and Android devices) than when using the hybrid Android application. The Android app (or the Java application) will ask the user through a dialog, its user and password and will store it encrypted in the device. When the application is loaded, the Android application will send an html request to the HTML5 application including in a POST the user and password of the user. The HTML5 application will authenticate it and will provide in return an URL that the Android app should load in its WebView. In the case of the JAVA application of the SDC, an API will be created to enable the remote login of the user, this API will receive the username and password and will return a JSON object indicating the fail or success of the call and user information like the user id. For the second prototype this authentication will be modified to a more secure one. A token based authentication system for the additional modules (SRC, Android application, etc.) will be developed.

In addition to these services, the SR (shown in red in the above figure), the ISS and the ISEU will also use the direct connection system to store the information into the database.

The SRC and SMS both have dedicated GUI's (SRC GUI and SMS GUI). For both GUI modules the interchange of information with the database will be thus different than in the previous cases. The information recovered by the SRC GUI will be supplied to the SRC using web services and later stored in the database through the DM. In the case of the SMS GUI, the information will flow from the SMS to it. This will be accomplished by

developing web services in the SMS that will be used by the SMS GUI to recover the information that has to be presented.

The AGS will need to access specific data generated by the ADM. To do that, ADM developers will share with the AGS developers the Data Model used to store such information into the DB. The AGS will then access the DB using its own connector to retrieve such data directly from the database.

All the GUIs being developed will be design using templates provided by the ICAW developers as to maintain a smooth transition between the different modules assuring a satisfactory user experience. These templates will include a dynamic CSS file that will be used to maintain the same style when drawing basic HTML elements.

ISS and ISEU GUI's will interact directly to the DB, storing and retrieving their related information from the DB by directly accessing it using the corresponding APIs. The SR module (shown in red in the figure) is not a service running in the background (hence the different colouring) but specific functions used in by the ISEU to translate the skills required by a given company for a job to the ontology used to store the skills in the database.

The MS will get from the DB the information generated by the Motivational Model (included in the ADM) regarding which information each user should receive at what time. To do that, the ADM developers will share the Data Model used to store such information in the DB with the MS developers. The MS will then connect directly to the DB through the proper connector to retrieve this information, prepare the corresponding emails and then send them to the users.

#### **4.4 Roadmap for the development of the first prototype**

In order to develop the first prototype within the project expected timetable the following work plan has been sketched as for the final months of its development:

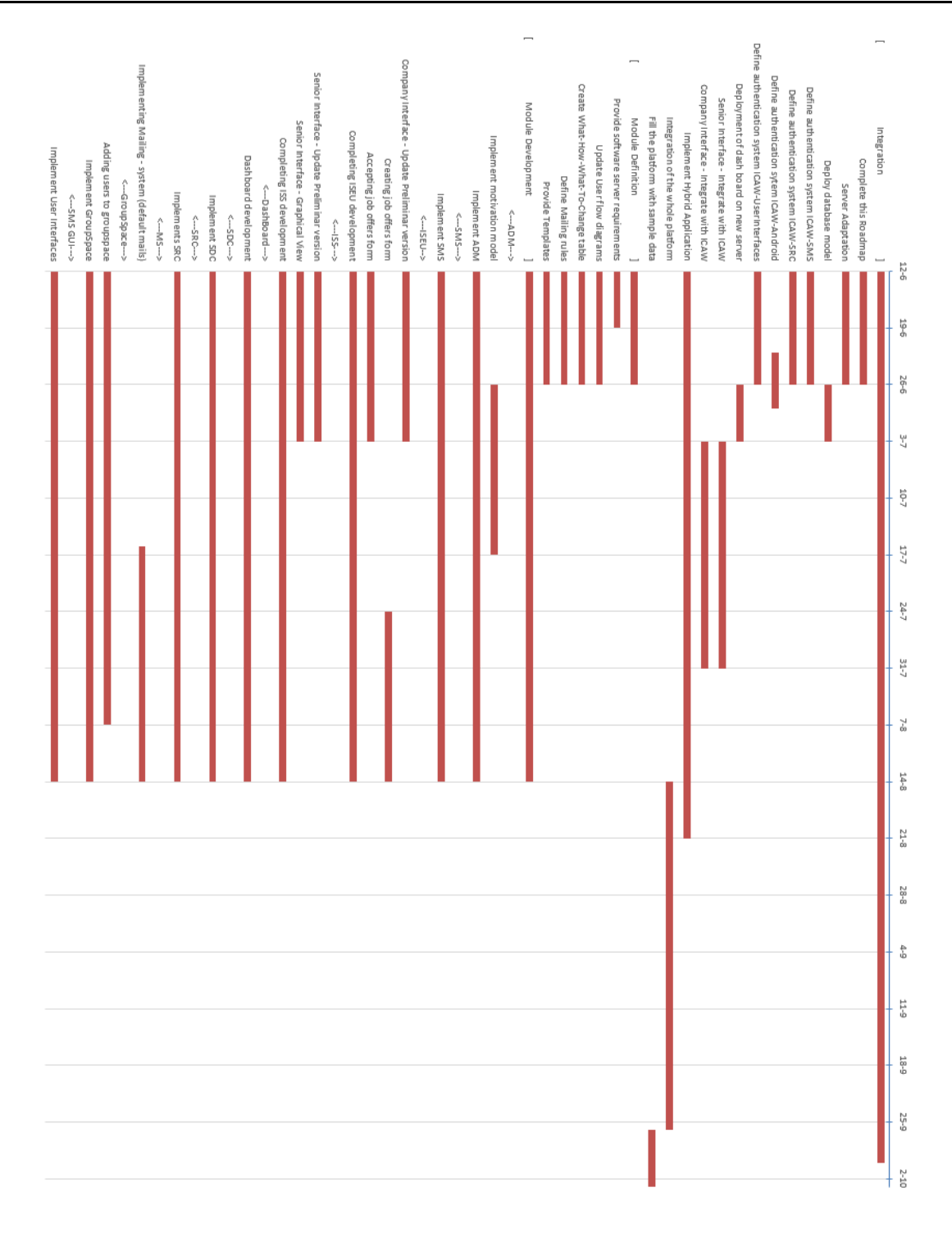

#### **Figure 10: Roadmap for the first prototype**

As seen in the above figure, 16<sup>th</sup> of August is set as the date where all the partners should deliver the first production version of its modules, so it can be integrated in the next weeks. The development of such modules will continue but the improvements carried out will not be included in the  $1<sup>st</sup>$  prototype unless the integration is finished earlier.

# <span id="page-30-0"></span>**5 Functional View**

<span id="page-30-1"></span>This chapter lists system functionalities, and provides priorities for the implementation. The functionalities are achieved from the end user perspective.

# **5.1 Function Specification**

The functionality is grouped in main categories, designated by letters, with a numbered list of functions in each category, so that we can refer to functions in this form: A.1, D.4, etc.

# **A. Manage user account**

Primary user needs to have an account in the system. This means that previously the profile needs to be created.

# *A.1. User Registration*

An account is created through the Elders-Up! system with an email address and password for authentication. All end users can enter in their contact details:

#### **A.1.1 First Step: Add personal information.**

Users fill in the personal information with the simple form. This is the first step of the registration. Besides the first and last name, user needs to enter the address, e-mail, and contact phone.

#### **A.1.2 Second Step: Add Employment and Skills.**

The second step allows the older adults to add their employments and skills using a structure of the simple selection (tree based) with all the possibilities which allow the selection in less than three clicks to make it easier for older adult user.

# **A.1.3 Third Step: Tell us about yourself.**

The third step allows the user to put the other information that cannot be selected in the previous step with the tree containing standard skills. This free text field will be processed from the user input so the important information for the future matching can be recognized.

## *A.2. Update your profile*

End users can modify any field of the user profile. User can update for example the address or add a new skill and save it again.

#### *A.3. Sign In*

The first action to enter in the platform is to login, so the users can use the system.

#### *A.4. Sign out*

If the user wants to leave the Elders-Up! system he/she can sign out. When the user goes out of the platform the previous temporary private information of the user is deleted, so he/she needs to sign in if wants to use the platform again.

# **B. Primary Actions**

Primary actions are those which are not related to any specific job, and can be accessed from the main menu.

After the login the first window for the user is a Dashboard where end users(older adults and companies) can choose between the different primary actions in the platform.

# *B.1 Show Job opportunities*

Users can see the list of suggested job opportunities based on a personalized match performed by the system in which they can collaborate. Each of the opportunities has the following characteristics:

- Percentage of the match between the older adult skills and job opportunity
- Show company's information
- Skills required for the job
- The responsible of the opportunity and his/her profile
- Link for chatting with the responsible of job opportunity
- Link to accept the opportunity
- Description and another features of the job opportunity

#### *B.2 Create a workspace (A new opportunity of job)*

Companies can add a new workspace with needed skills to collaborate for the help in their company, generating the job opportunity and making the workspace for this collaboration.

#### **B.2.1 View job opportunities**

Companies can see the different job opportunities generated and edit or delete the existing ones.

#### **B.2.2 Edit job opportunities**

Companies looking at job opportunities can press the edit button and a form appears where company can change the details and save it again.

#### **B.2.3 Delete job opportunities**

Companies can delete the job opportunity, removing the job opportunity from the system will update the current list removing the opportunity deleted so it is not shown any more to the older adult user.*B.3. Enter to workspace*

In the main menu the user has the link with the different job opportunities in which he is involved. In each of the links user can access to the different environment with the job opportunities.

If the user is an older adult, he will have an access to the list of applied jobs, in the case of a company the user will be able to see the users applied for the job opportunity.

#### *B.4 Search for companies or experts*

The users can use the search engine to look for companies or experts (older adult). The search option is available on main page of the Elders-Up! system. If the user is older adult it will look for companies, on the other side, for companies it finds an expert.

# *B.5. Use Coaching module*

The coaching module is located in the top of the dashboard. This module shows relevant next actions for the older adult. For example, if the user profile has not been completed yet, the coaching module will suggest the older adult to complete his profile.

#### *B.6. Use Request module*

The older adult experts can receive collaboration requests from companies requiring their skills. This module is in charge of the communication between the end users (older adults and companies). This module is consists of:

#### **B.6.1 Add requests**

Create new request and fill in the next values:

- Deadline of the request
- The type of the request (a question, an office task or coaching)
- Assign the request to a team member

#### **B.6.2 Respond to a request**

User can respond to the requests.

#### **B.6.3 Close a request**

When the request is responded and the matching is done it can be closed.

#### *B.7. Success case module*

In this module are shown the successful matches. All the users can enter and see these matches.

#### **C. Workspaces**

Workspace is the environment inside of the platform where the users are interacting between themselves regarding the specific job opportunity.

Inside of each workspace the user can see the different objects and attributes:

- Members group
- See the To-do-Tasks and see status of task process
- Responsible person from the company and the company characteristics
- Documentation repository
- Working agreements within the workspace

#### *C.1 Manage workspaces*

A company administrator must be able to manage the settings for a workspace, e.g. manage who has access to the workspace, and what information is available to them.

#### *C.2. Send messages*

Send pictures and text with other members of the GroupSpace in the platform.

#### *C.3. Send email*

The platform can show a link to the external e-mail client with the recipient to all members of the GroupSpace. This way users within the GroupSpace may email the other members in an easy manner.

#### *C.4. Start voice communication*

All the users can start the voice conversation with other members of the GroupSpace.

#### *C.5. Start video Communication*

All users can start the video conference with members of the GroupSpace. This function is not fully decided and it won't be available on the first prototype.

#### *C.6. Make and track appointments*

All users can create and follow up created appointments. Actions available within this module are:

#### **C.6.1. Create appointments (one-time and recurring events)**

To create an appointment the user needs to fill in the next fields:

- Set date and time for the appointment
- Select a team member
- Join an appointment

#### **C.6.2 Accept invitations**

All older adult experts can accept the invitations sent by companies.

#### *C.7. Show a calendar common in the workspace*

All appointments appear in the calendar that is accessible for all the users that are members of the specific group (with the same job opportunity) of the workspace.

#### *C.8 Use file sharing module*

All users can share files inside of this module available for each GroupSpace. Allowed operations are:

#### **C.8.1 Add or remove Files**

Users can add new or remove existing files in the shared repository.

#### **C.8.2. add or remove folders**

Users can add or remove existing folders in the shared repository.

#### **C.8.3. Edit shared files**

Users can edit existing files on the platform repository.

#### *C.9. Invite new members (only for companies)*

Users that represent the company can invite new members to the GroupSpace. Invited users are older adults who can collaborate with a certain company.

#### **D. Others Actions**

With the term other actions we assume those which are not mentioned above, like for example functionalities executed automatically by the system on the background context.

#### *D.1. Update notifications through e-mail*

Users are informed through e-mail about the progress of the job opportunity where he/she collaborates. This service will keep the users up to date.

#### *D.2. Adapt the user interface manually*

The user can change his/her interface appearance at any time. Those changes can be the font, change the way the workspace looks (change resolution for example) etc.

#### *D.3. Adapt user interface automatically*

Through the data obtained from the user and the environment which involves the user different problems can be detected (problems to see the screen, tremor etc.). In this case the graphic interface adjusts so the problems of the users can be mitigated.

#### *D.4. Skills matching automatically*

Elders-Up! system matches automatically the needed skills from the job opportunity published in the platform with the ones that the older adult has in his/her profile. Job offers and skills provided by the user are saved in the Skills Knowledge base (SKB) from where Skills matching Service (SMS) module uses this information to find the most accurate match.

# <span id="page-37-0"></span>**6 Use Cases**

Based on the functionalities specified in the previous chapters, the most important use cases have been identified for the older adults and company users.

The following use cases are described using a common table schema. The main section is the Main Flow, where the use case is broken down into an ordered list of steps.

Some use cases are restricted to certain users. The following table describes each use case and its possible actors.

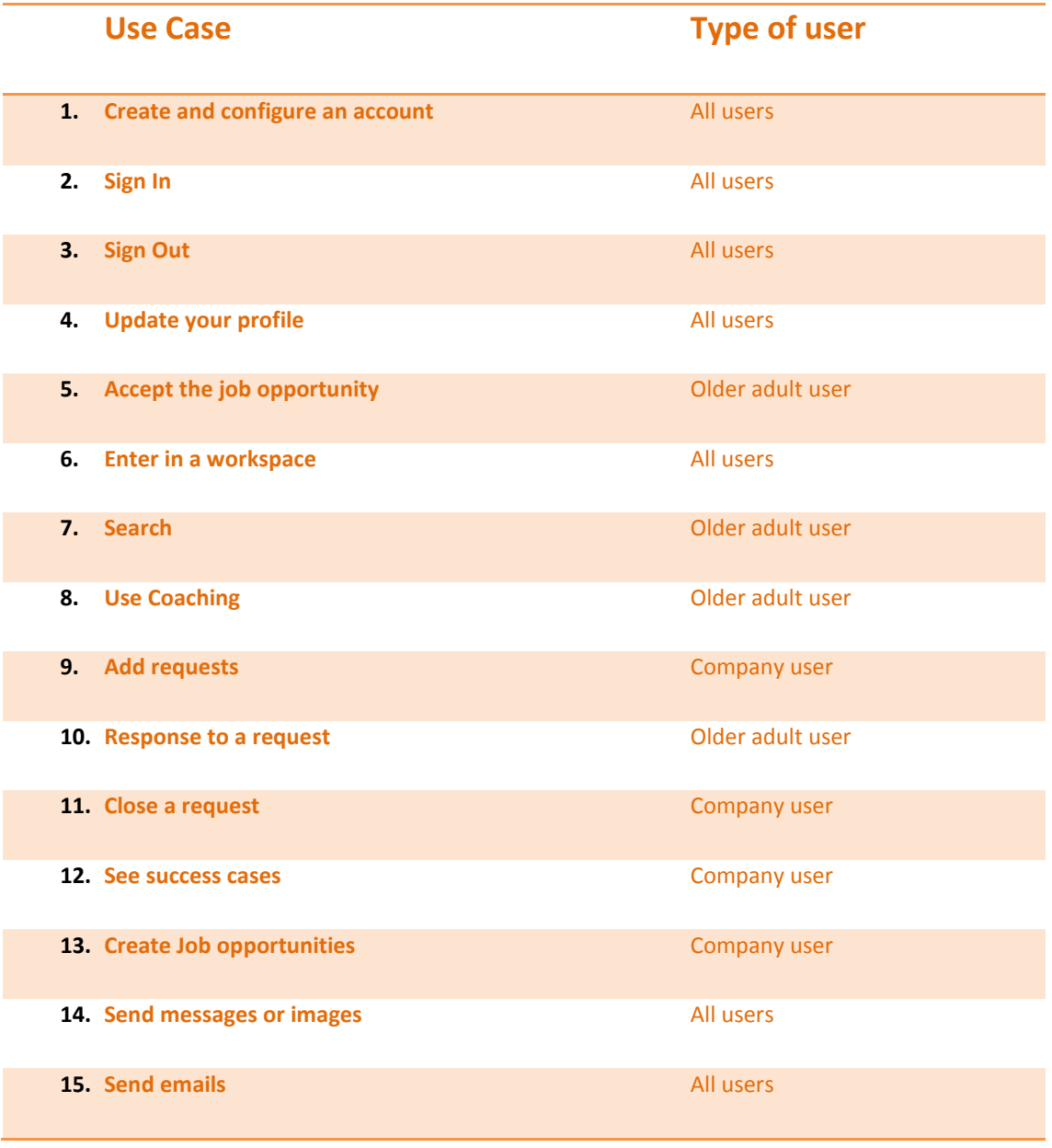

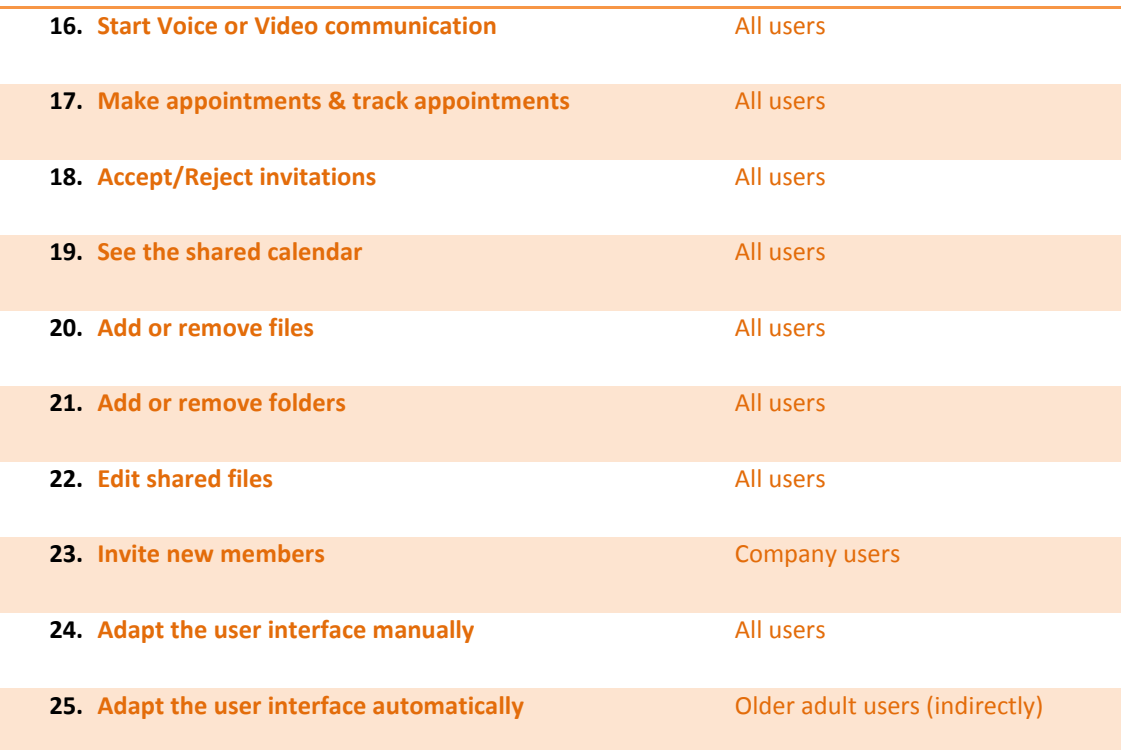

#### **Table 1. Use cases and types of actors**

# <span id="page-38-1"></span><span id="page-38-0"></span>6.1 **Use Case:** Create and configure an account

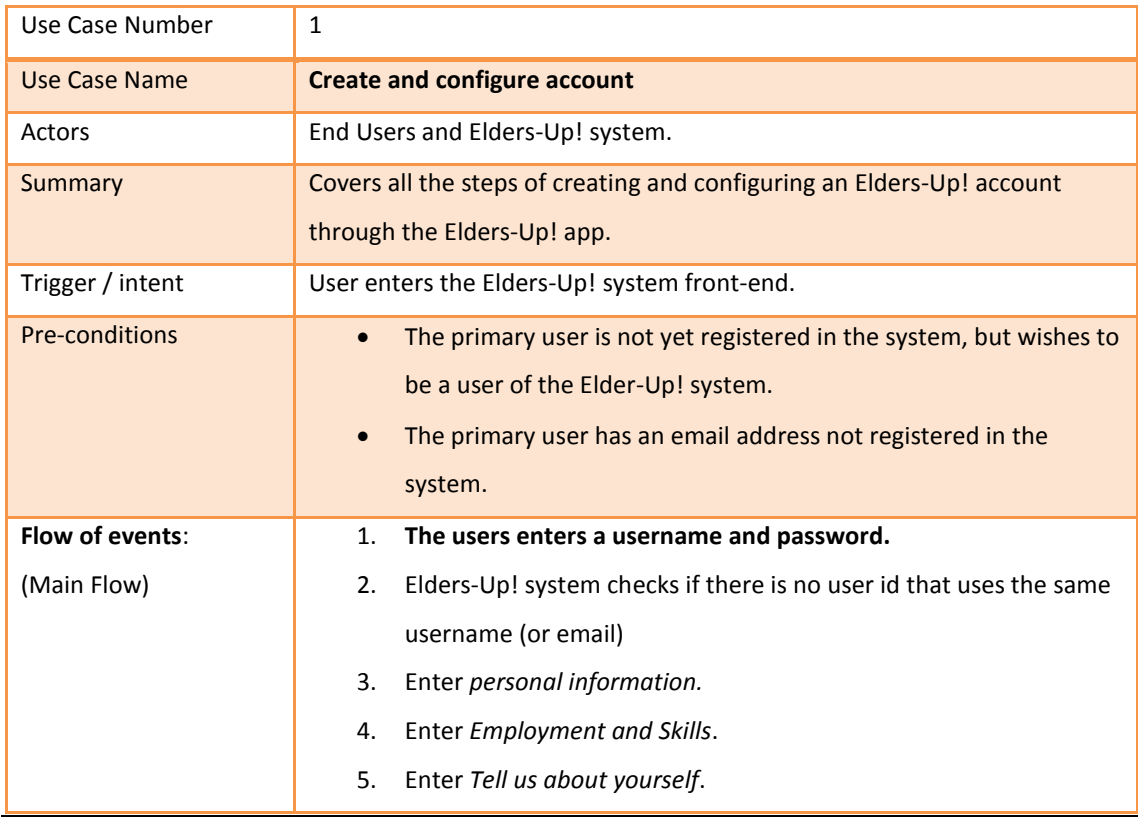

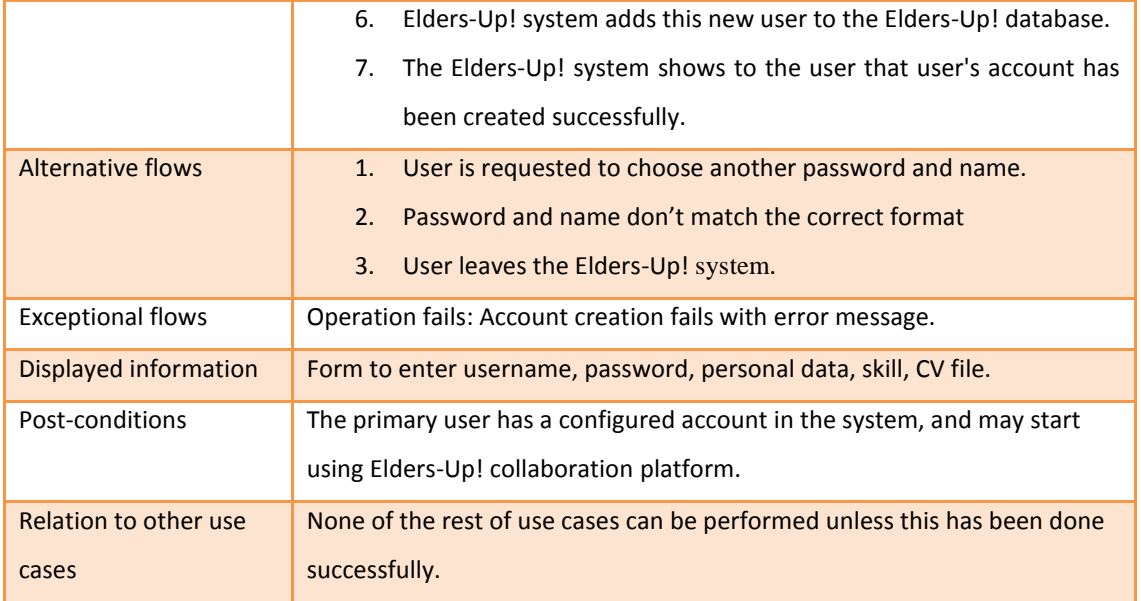

#### **Table 2. Use Case of "Create and configuration account"**

# <span id="page-39-1"></span><span id="page-39-0"></span>6.2 **Use Case:** Sign In

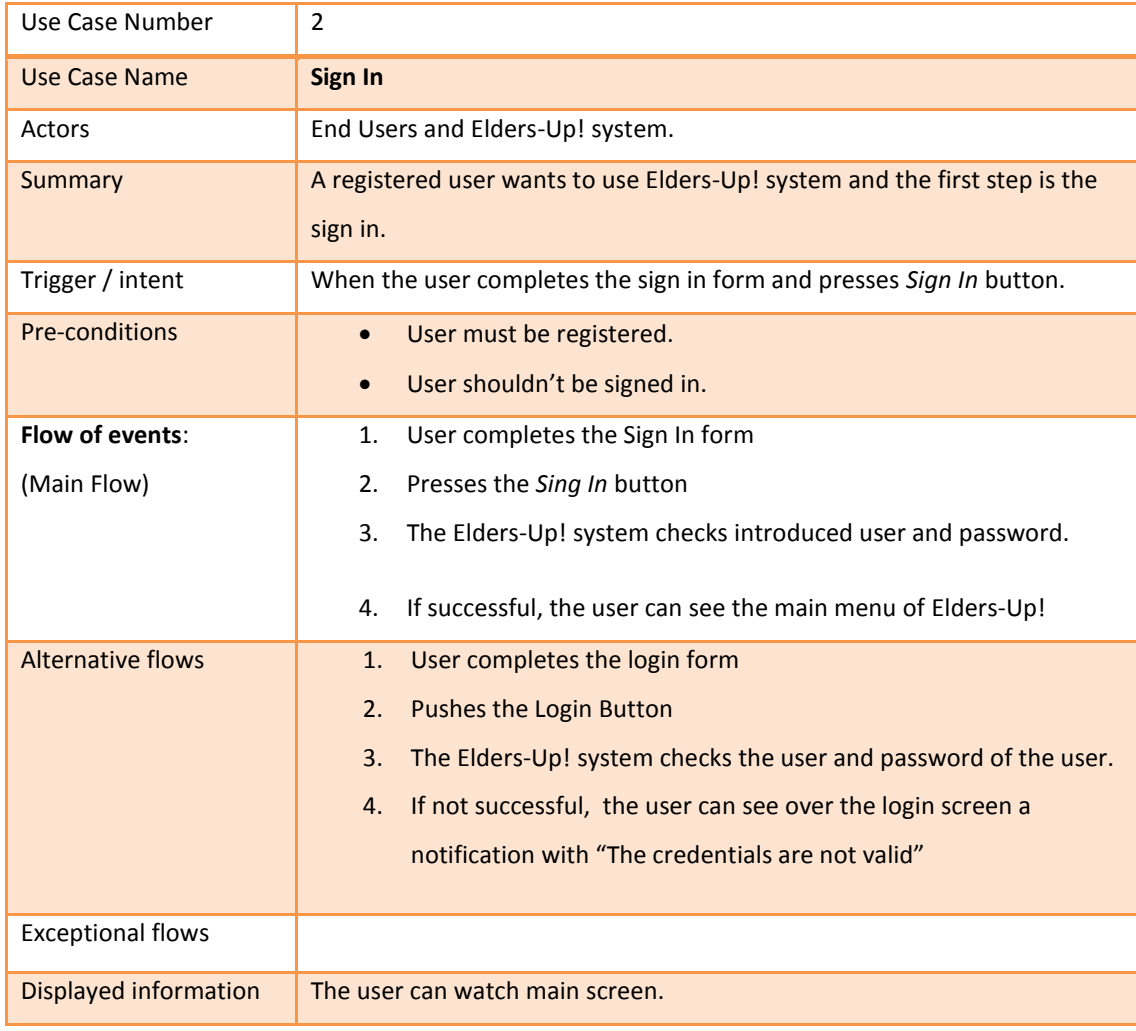

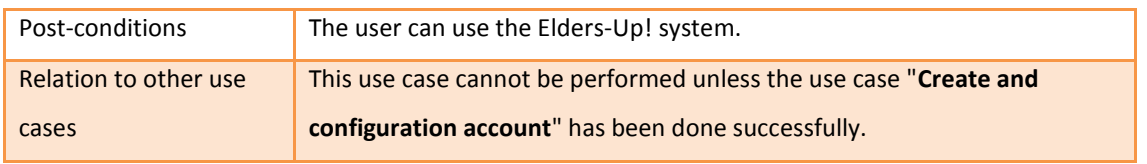

**Table 3. Use Case of "User Login"**

# <span id="page-40-2"></span><span id="page-40-0"></span>6.3 **Use Case:** Sign out

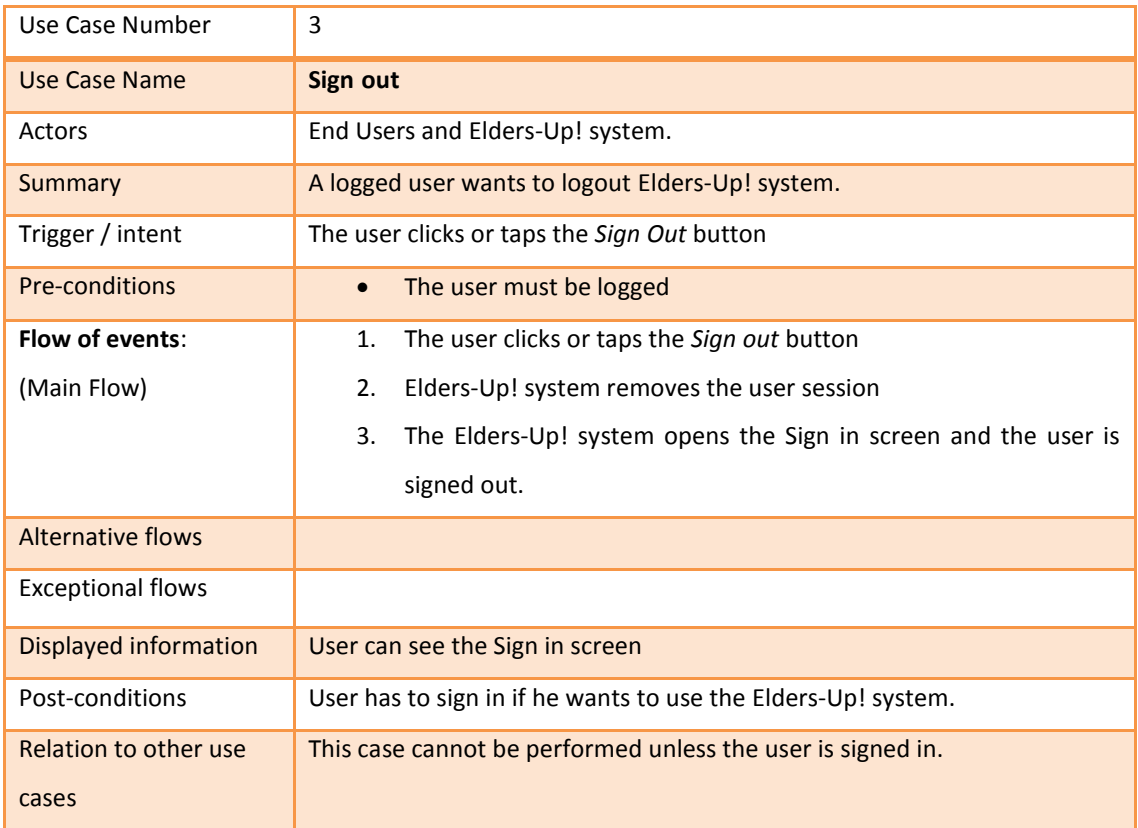

#### **Table 4. Use Case of "Sign out"**

# <span id="page-40-3"></span><span id="page-40-1"></span>**6.4 Use Case:** Update your profile

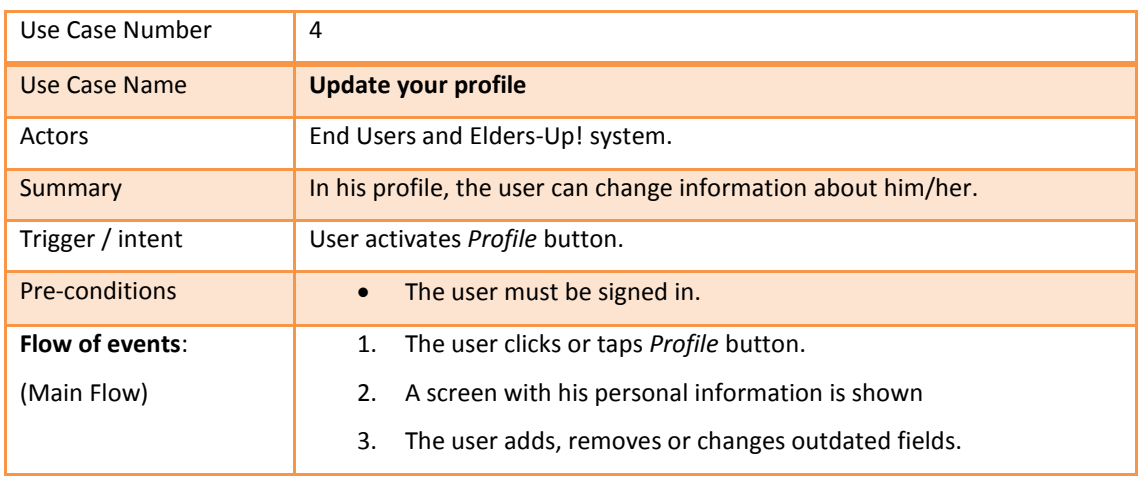

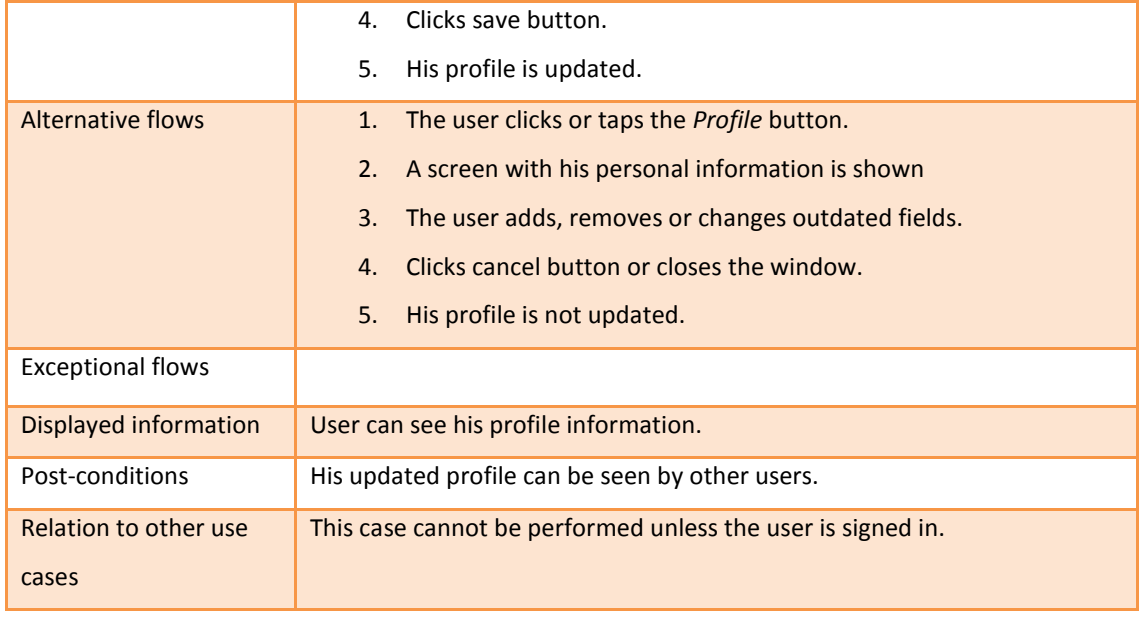

#### **Table 5. Use Case of "Update your profile"**

# <span id="page-41-1"></span><span id="page-41-0"></span>6.5 **Use Case:** Accept the job opportunity

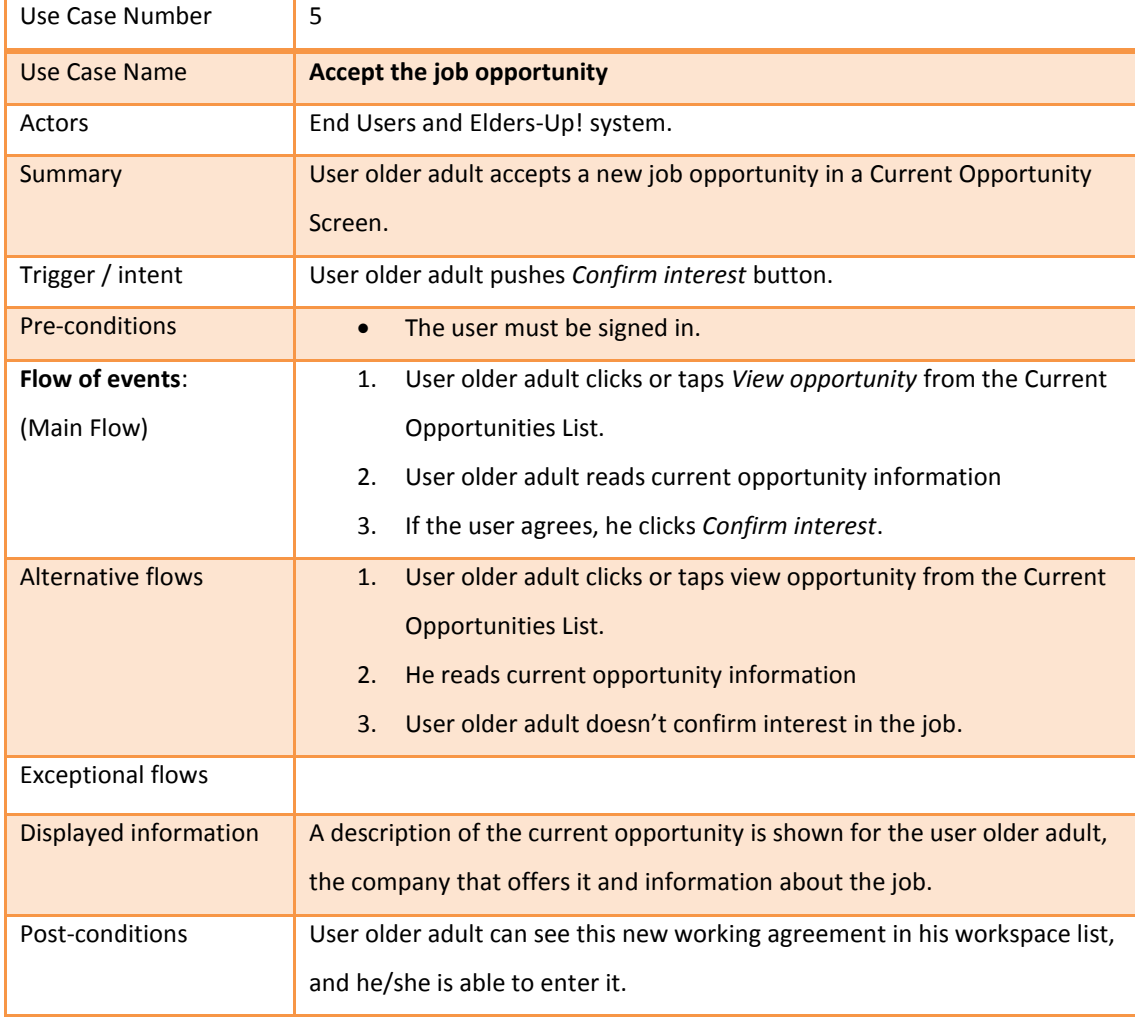

<span id="page-42-0"></span>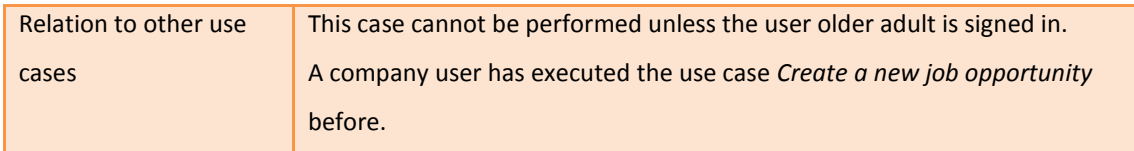

**Table 6. Use Case of "Accept the job opportunity"**

#### <span id="page-42-2"></span>6.6 **Use Case:** Enter in a workspace

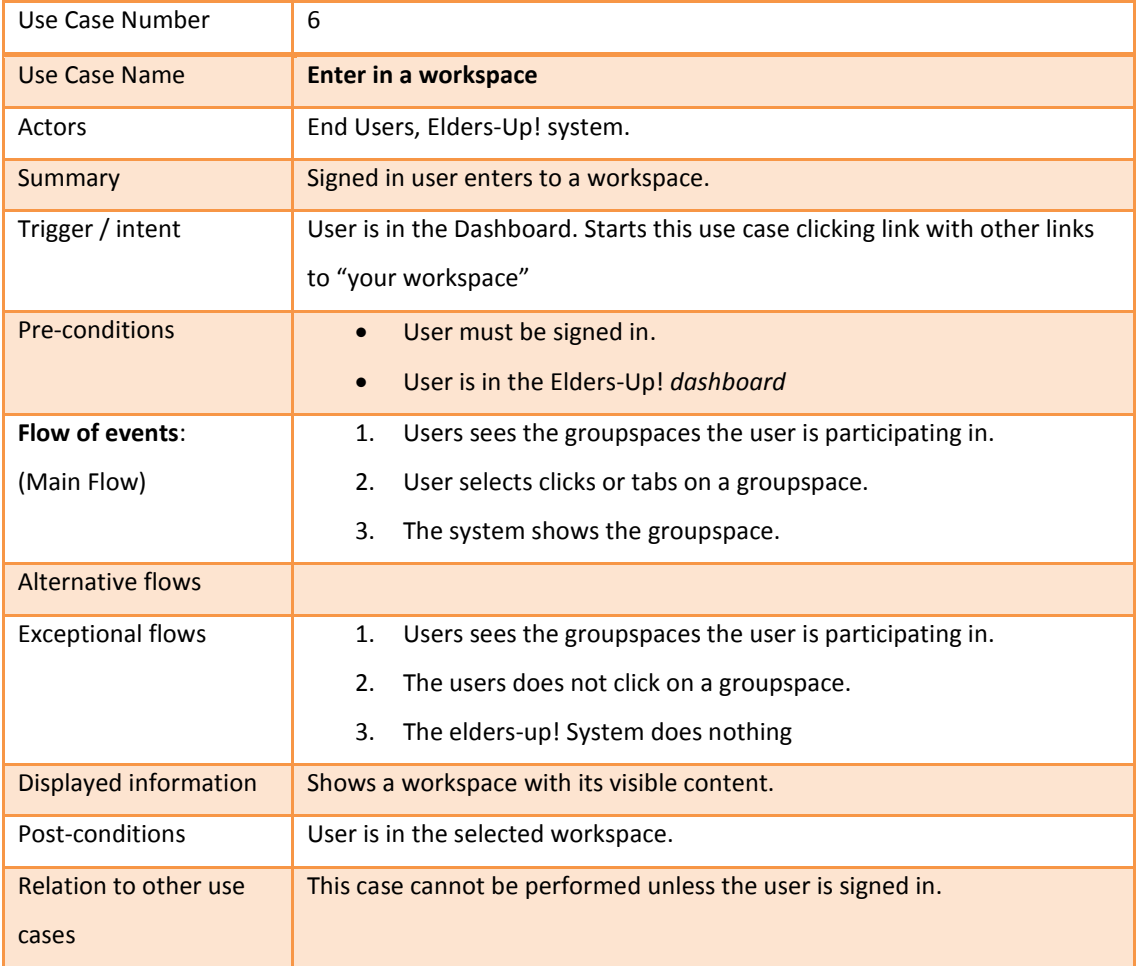

#### **Table 7. Use Case of "Enter in a workspace"**

## <span id="page-42-3"></span><span id="page-42-1"></span>6.7 **Use Case:** Search

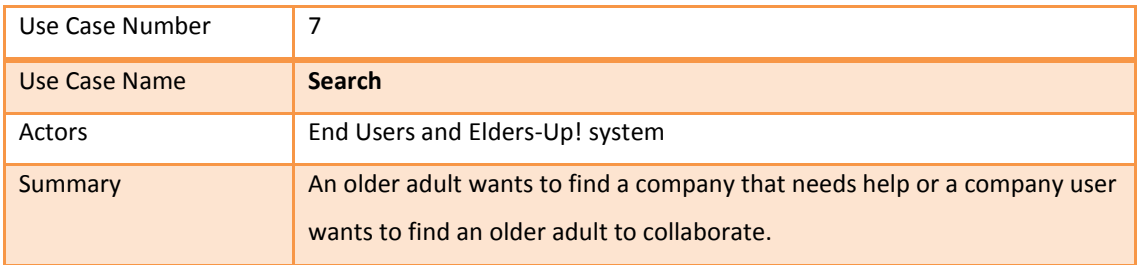

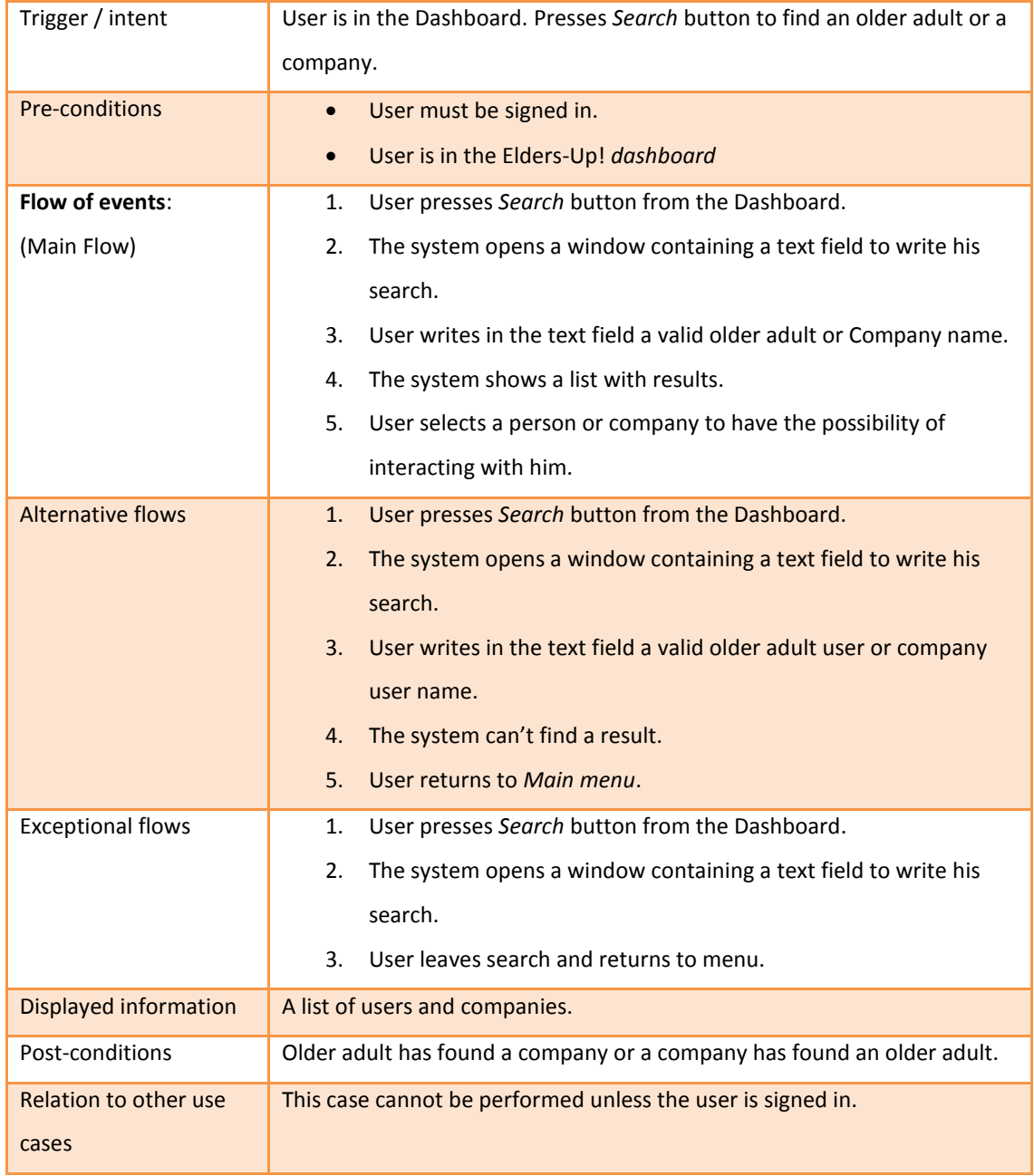

#### **Table 8. Use Case of "Search"**

# <span id="page-43-1"></span><span id="page-43-0"></span>6.8 **Use Case:** Use Coaching

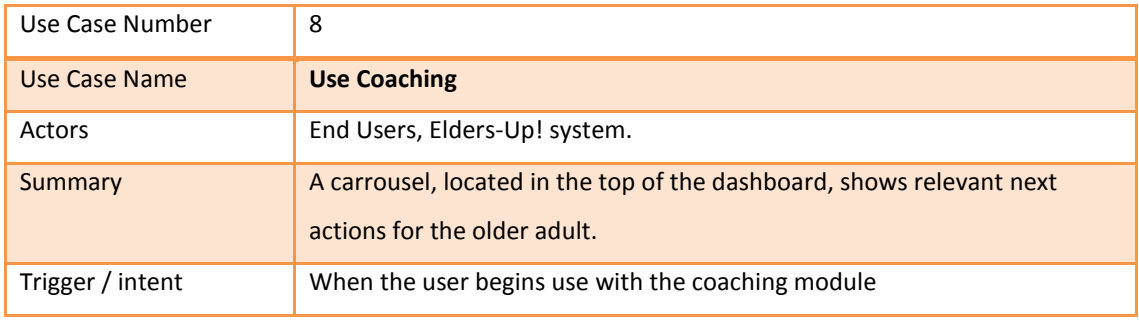

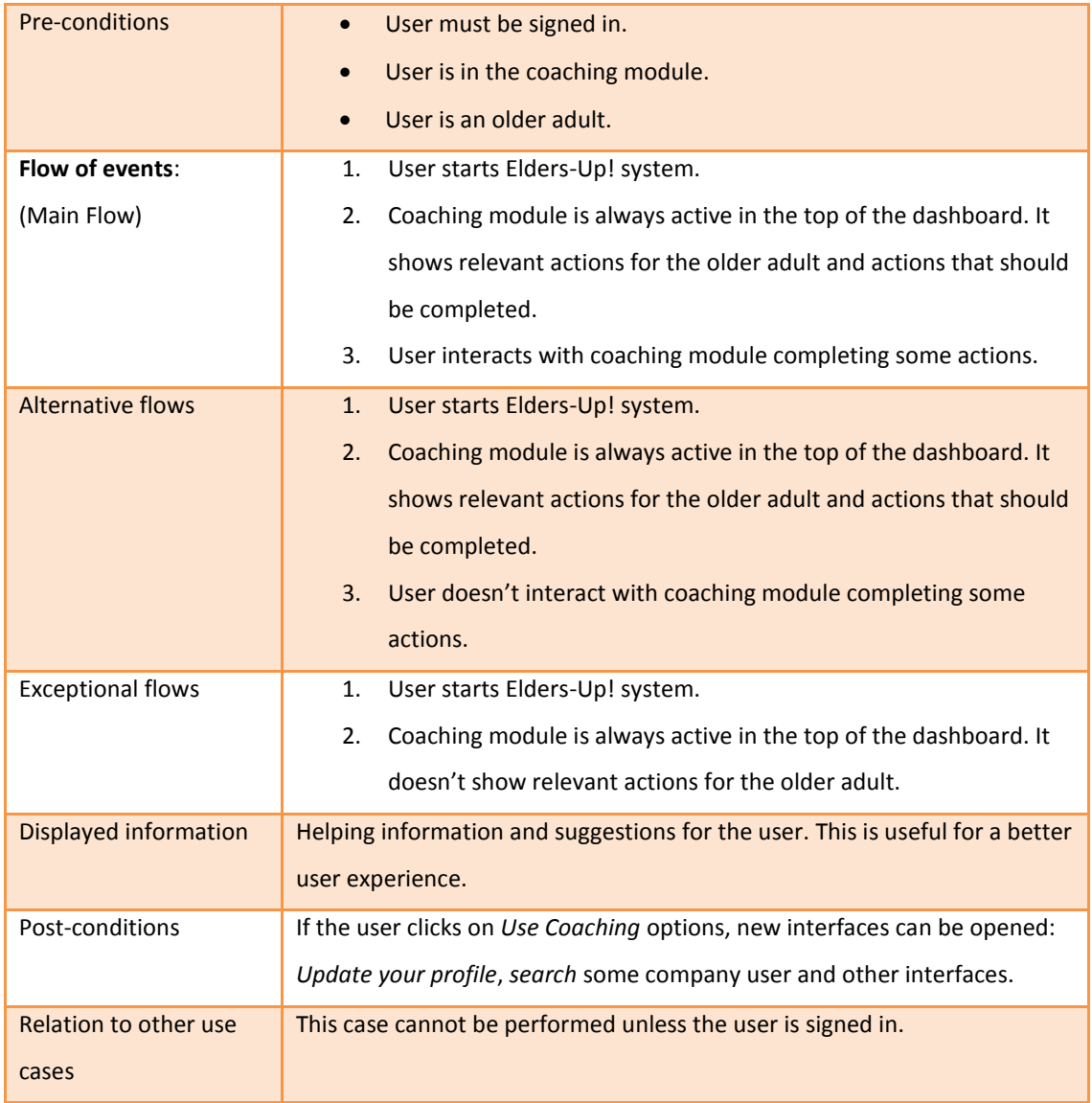

#### **Table 9. Use Case of "Use Coaching"**

# <span id="page-44-1"></span><span id="page-44-0"></span>6.9 **Use Case:** Add requests

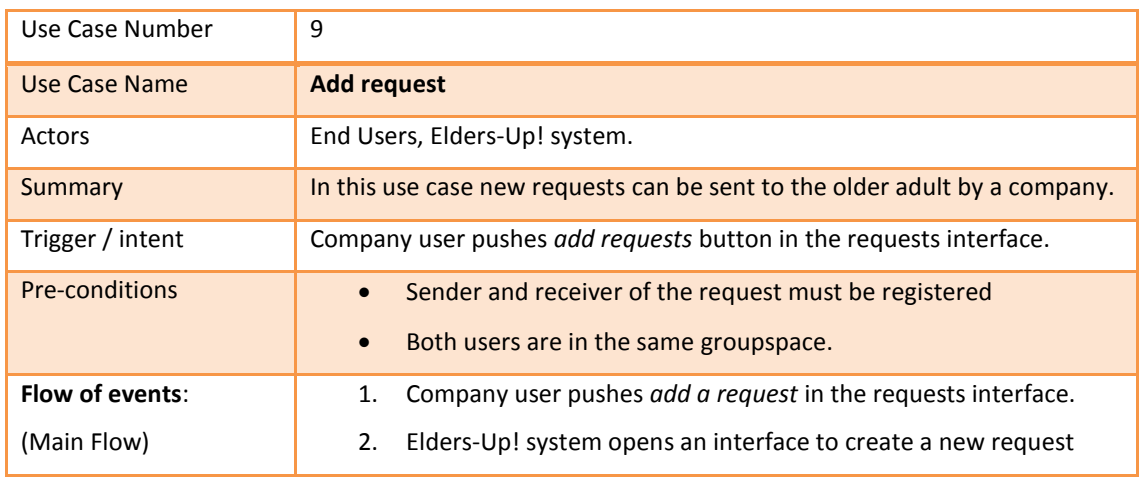

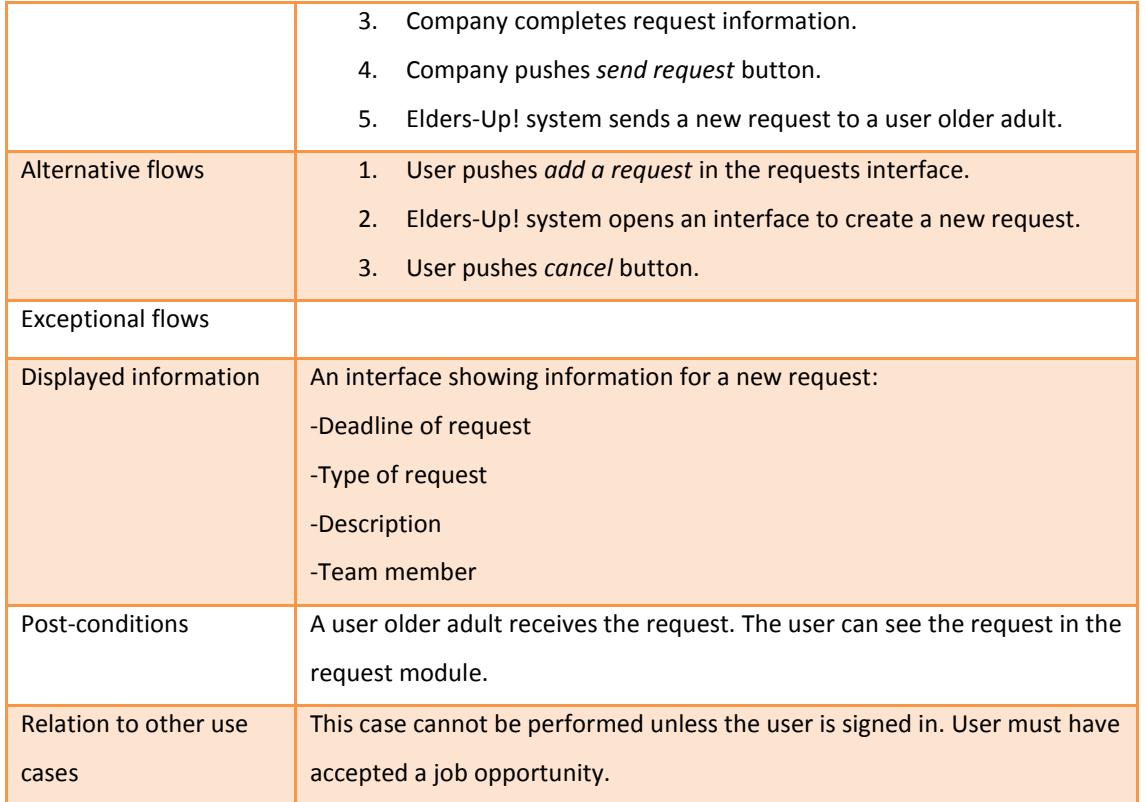

**Table 10.Use Case of "Add requests"**

# <span id="page-45-1"></span><span id="page-45-0"></span>6.10 **Use Case:** Response to a request

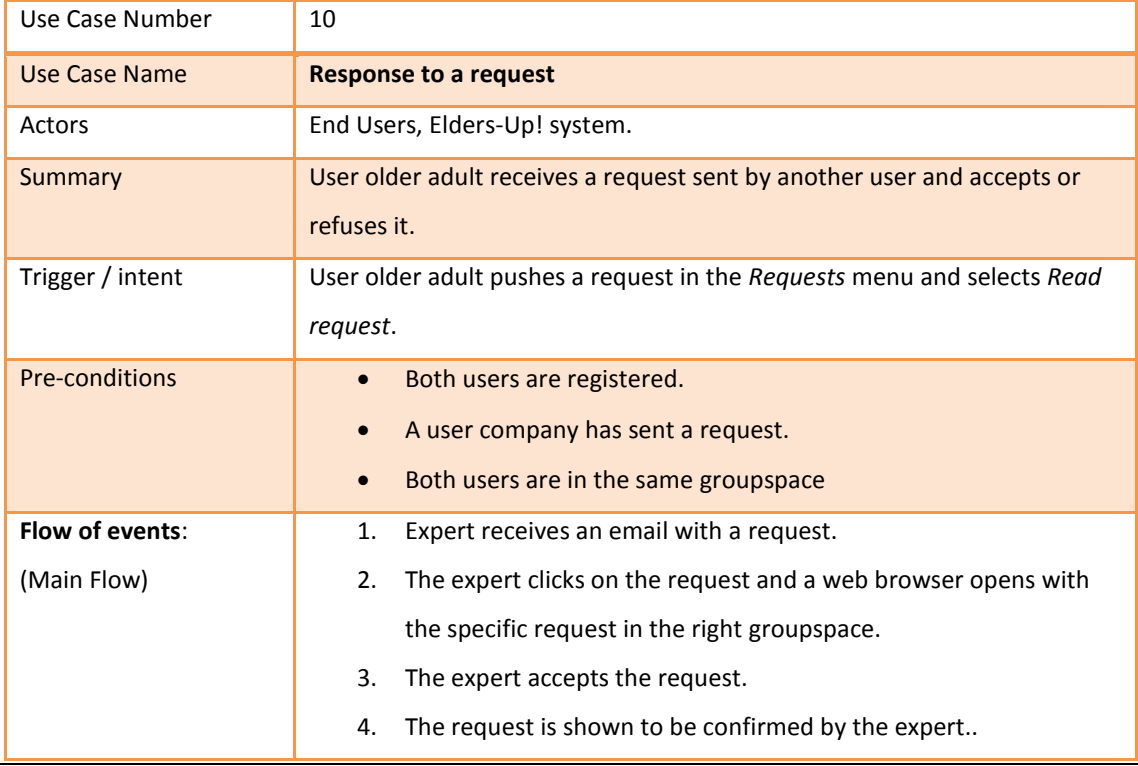

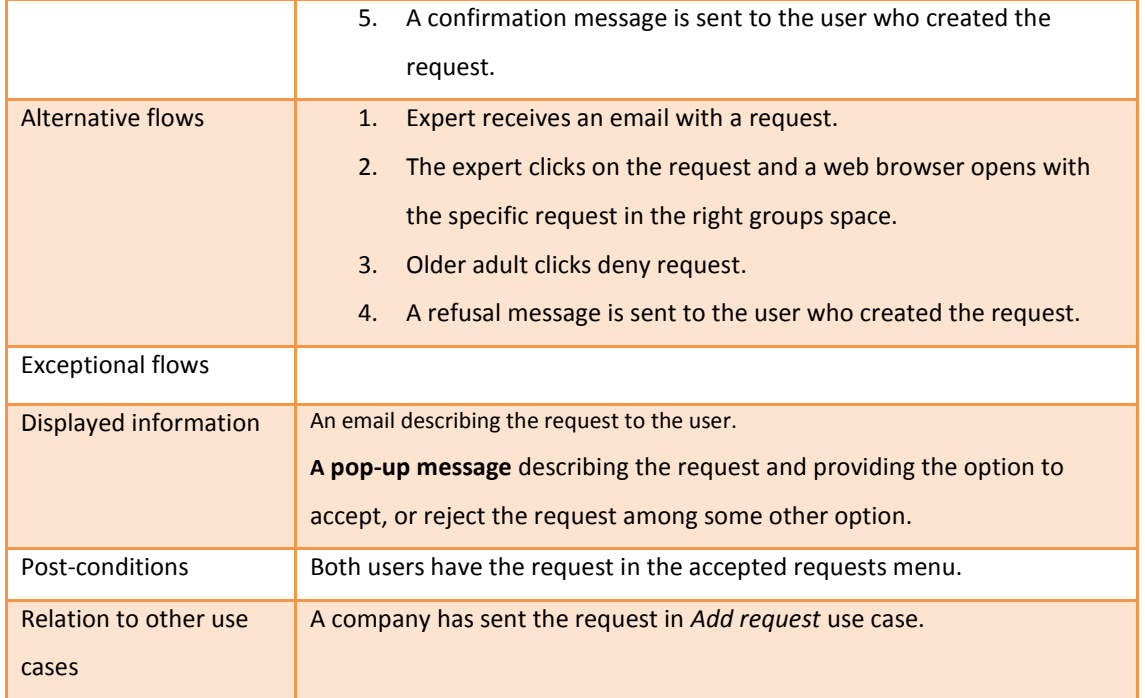

**Table 11.Use Case of "Response to a requests"**

# <span id="page-46-1"></span><span id="page-46-0"></span>**6.11 Use Case:** Close a request

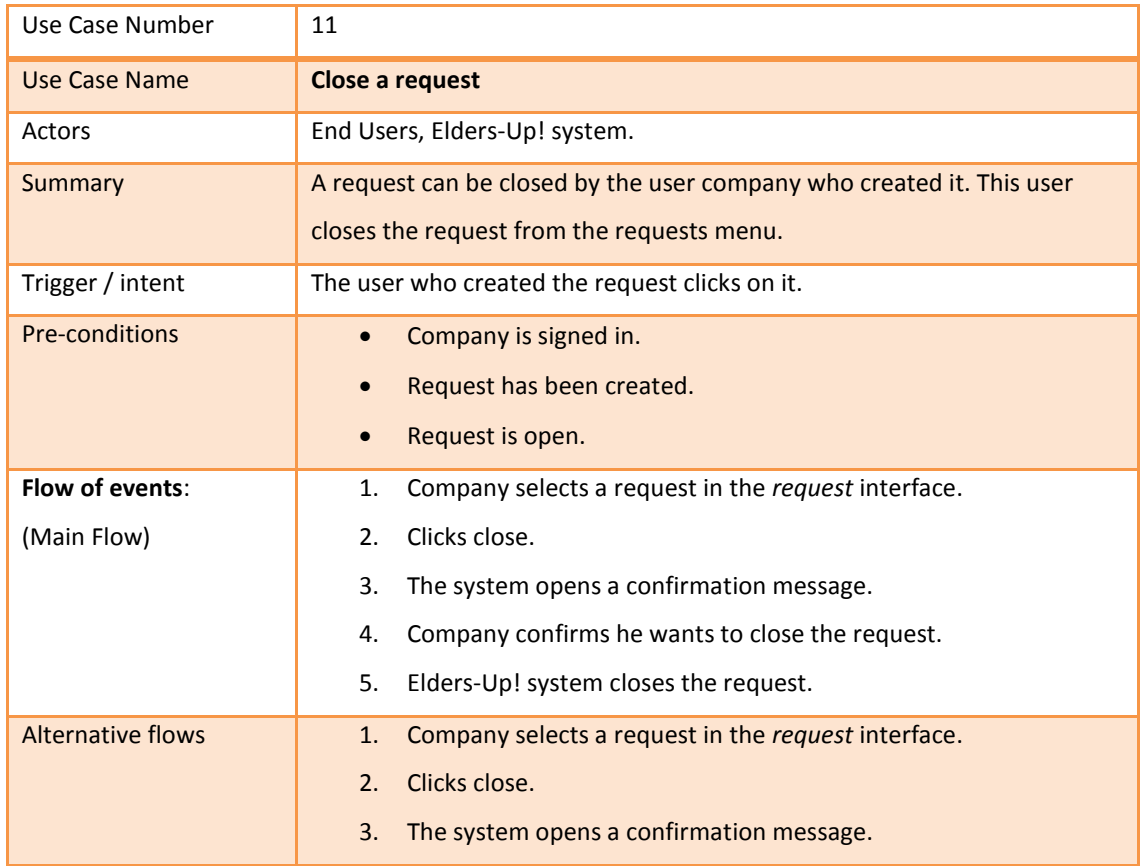

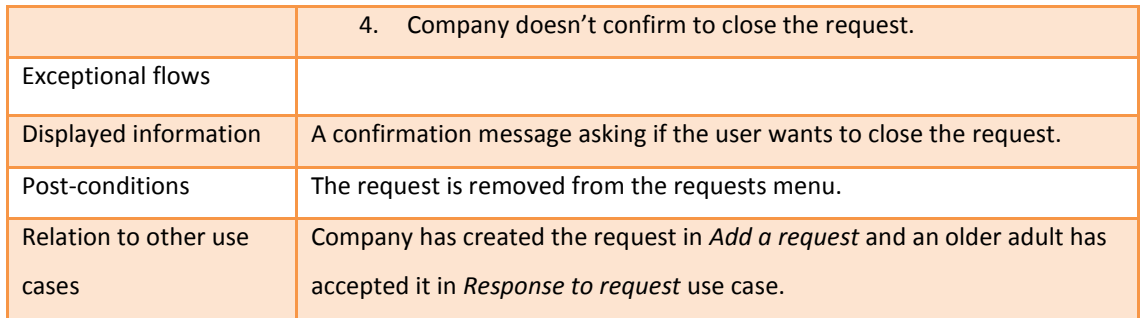

#### **Table 12.Use Case of "Close a request"**

#### <span id="page-47-2"></span><span id="page-47-0"></span>6.12 **Use Case:** See success cases

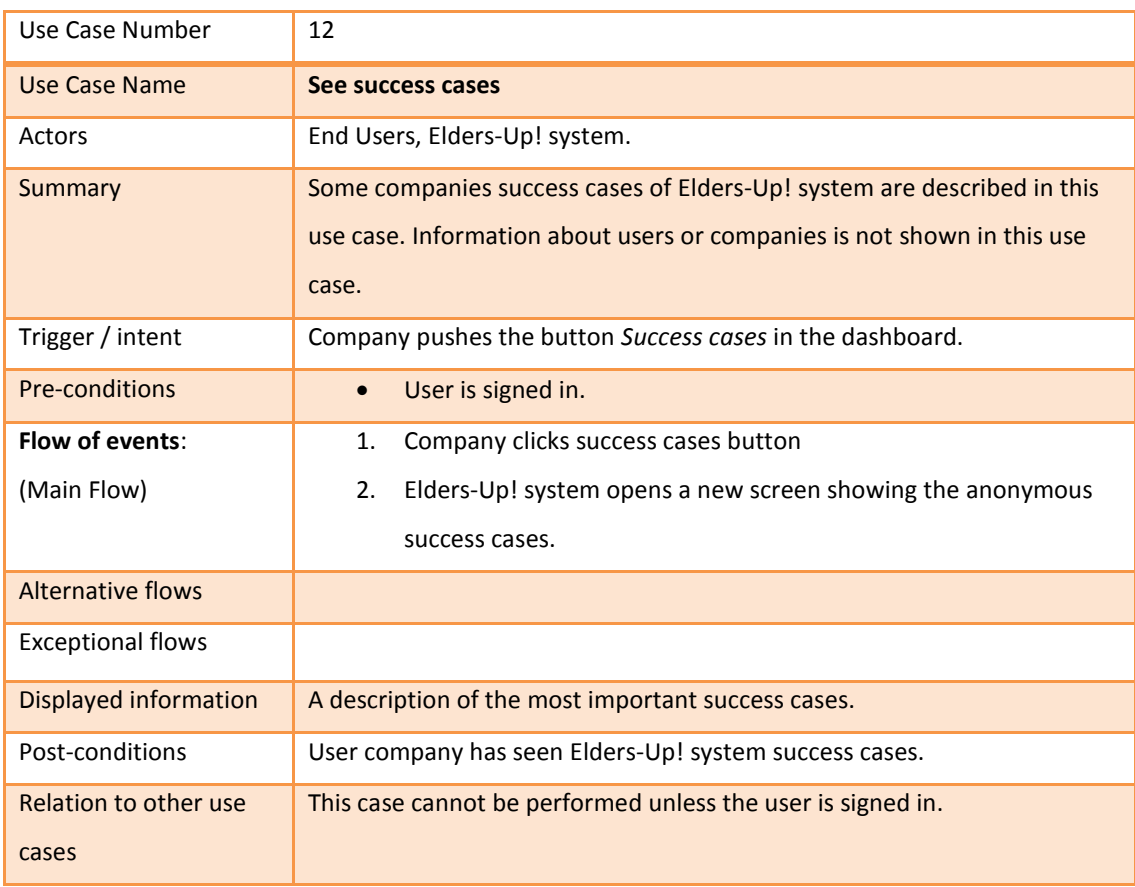

#### **Table 13.Use Case of "See success cases"**

#### <span id="page-47-3"></span><span id="page-47-1"></span>6.13 **Use Case:** Create Job opportunities

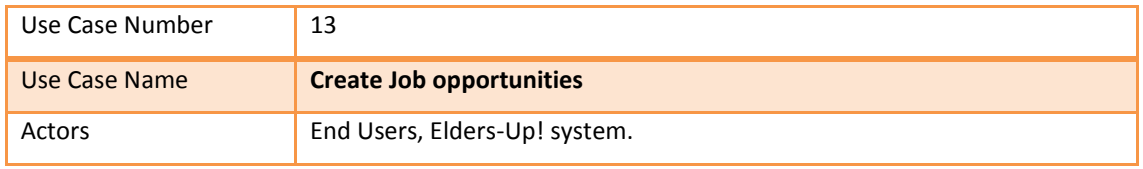

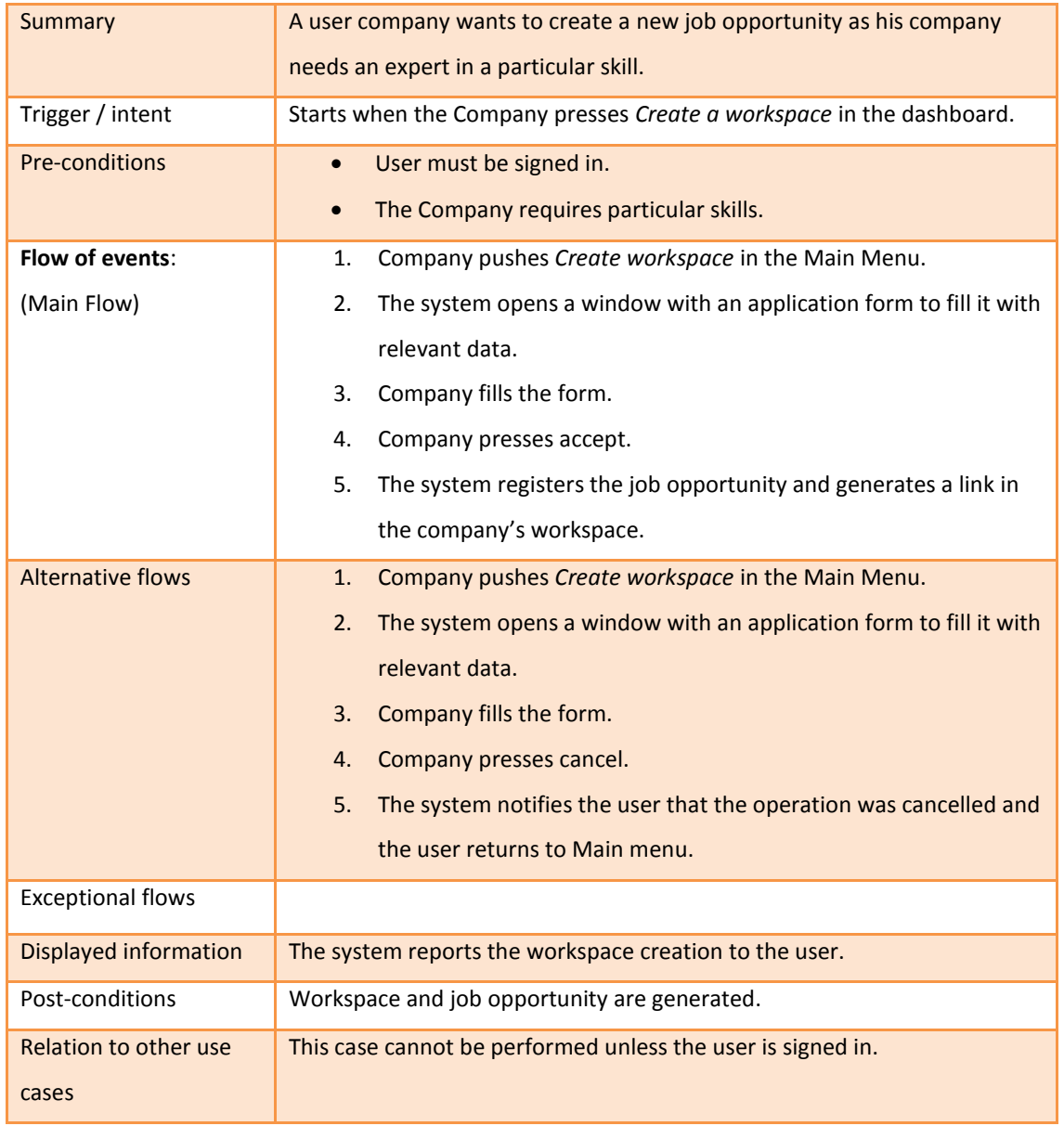

#### **Table 14.Use Case of "Manage workspaces"**

#### <span id="page-48-1"></span><span id="page-48-0"></span>6.14 **Use Case:** Send messages or images

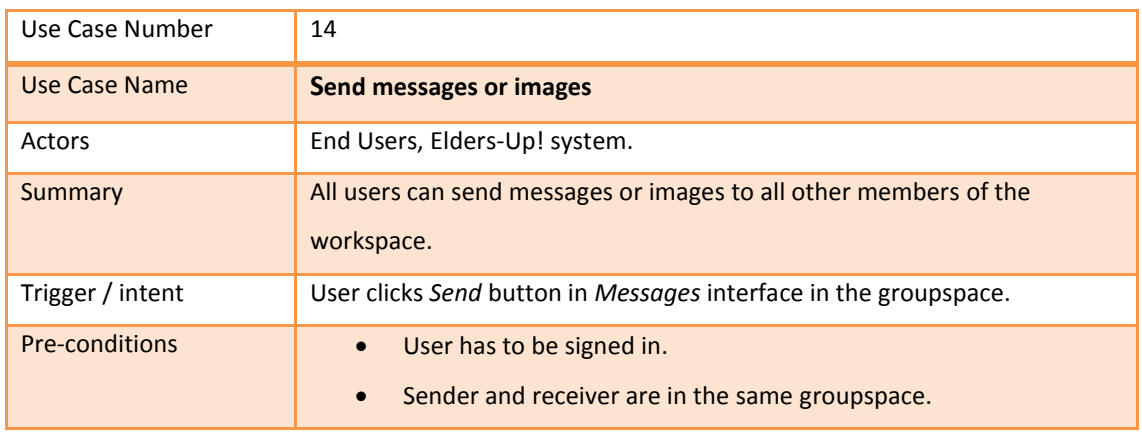

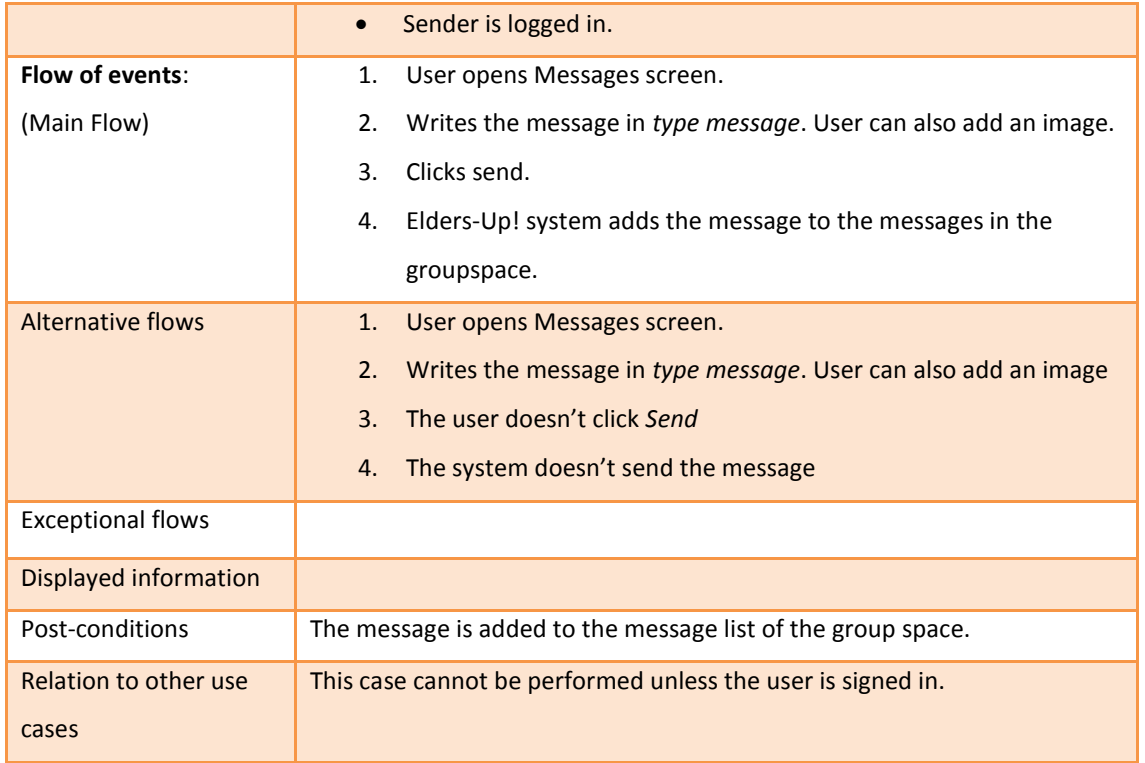

**Table 15.Use Case of "Send messages or images"**

### <span id="page-49-1"></span><span id="page-49-0"></span>6.15 **Use Case:** Send emails

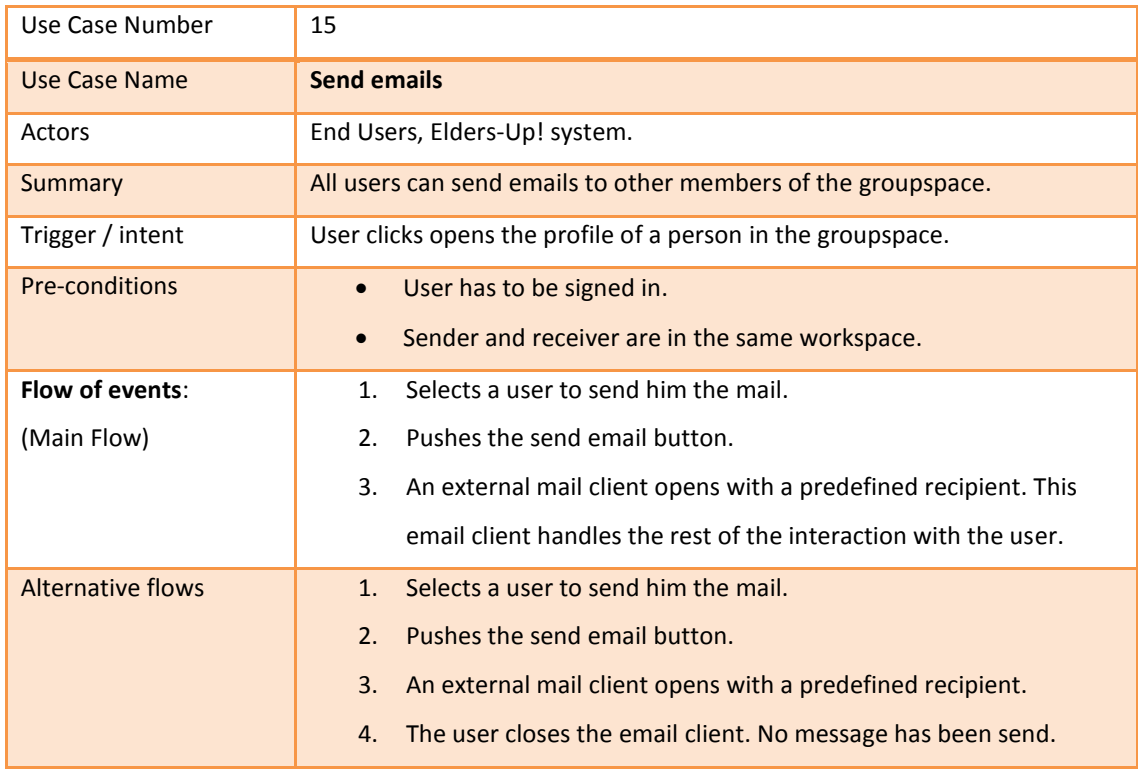

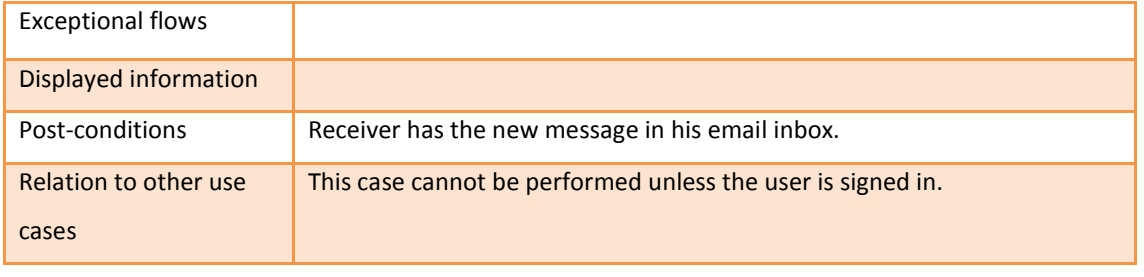

**Table 16.Use Case of "Send mails"**

#### <span id="page-50-1"></span><span id="page-50-0"></span>6.16 **Use Case:** Start Voice or Video communication

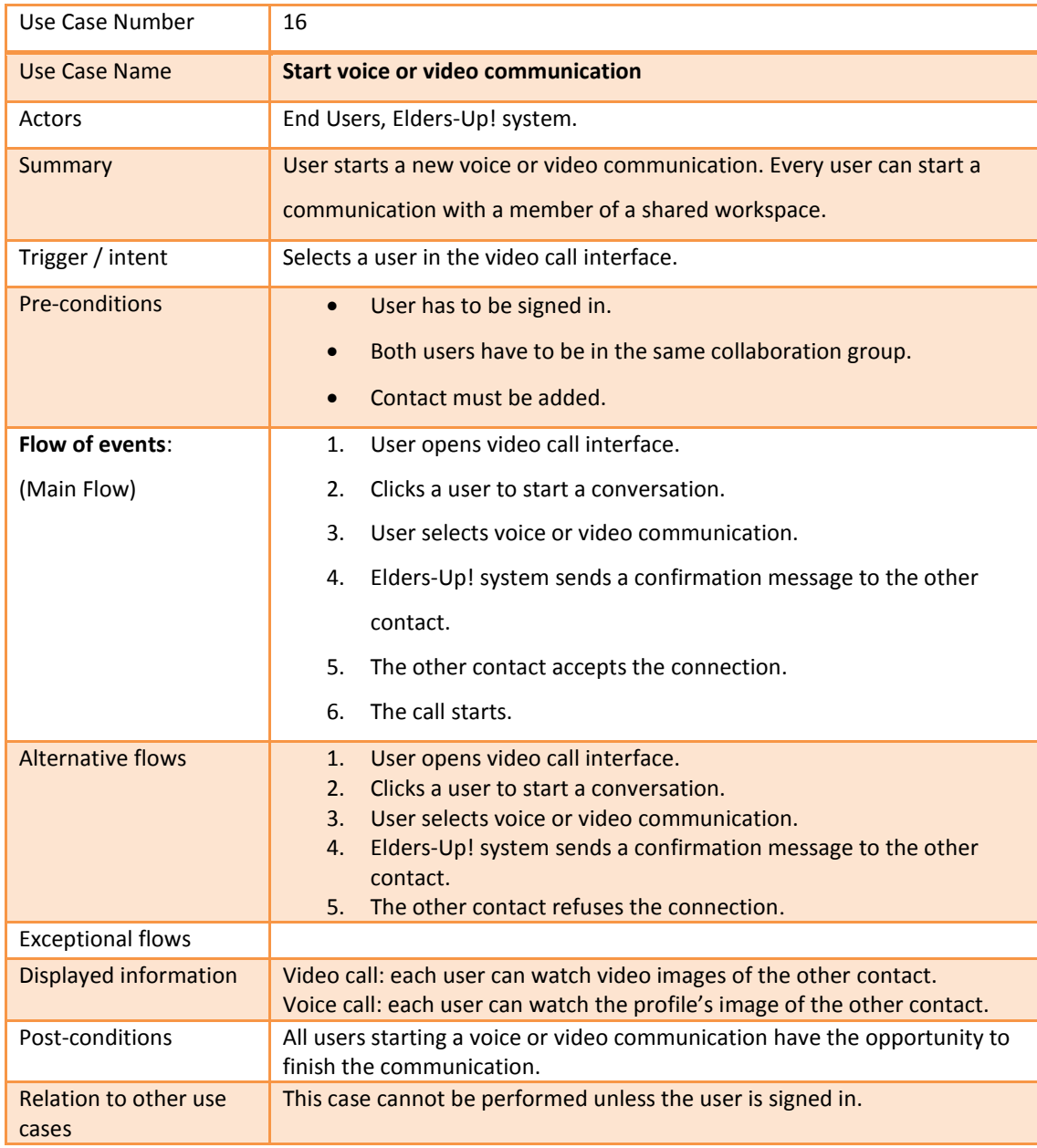

**Table 17.Use Case of "Start Voice or Video communication"**

#### <span id="page-51-2"></span><span id="page-51-0"></span>6.17 **Use Case:** Make appointments & track appointments

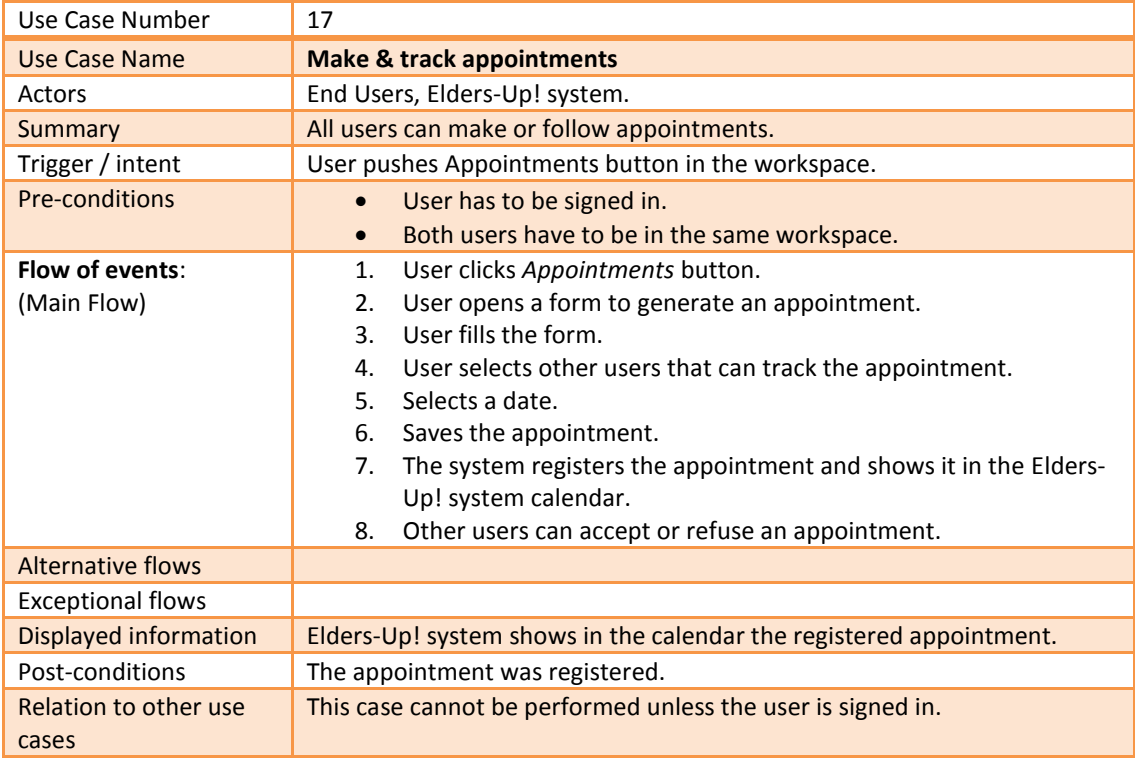

<span id="page-51-3"></span>**Table 18.Use Case of "Make appointments & track appointments"**

#### <span id="page-51-1"></span>6.18 **Use Case:** Accept/Reject invitations

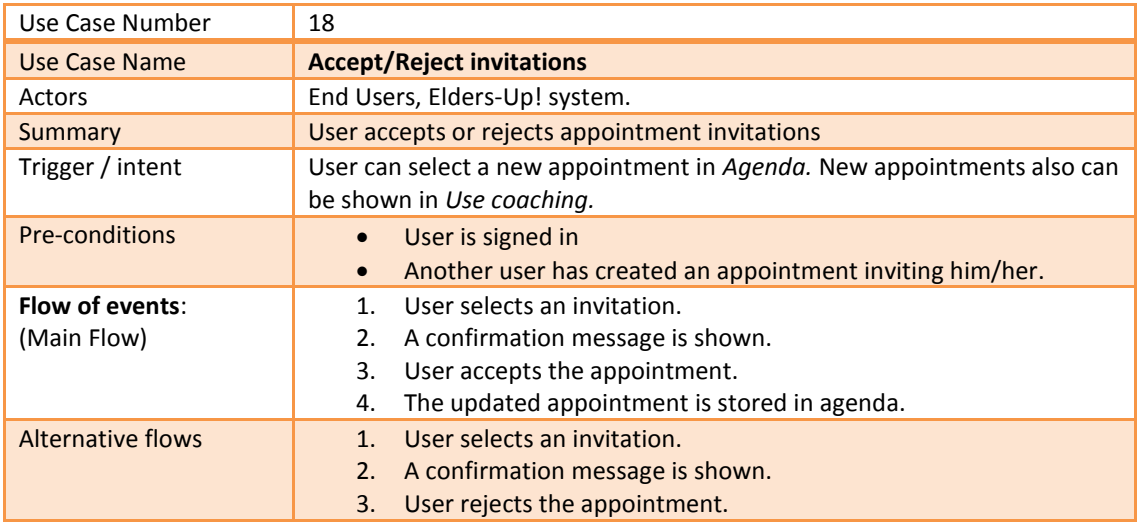

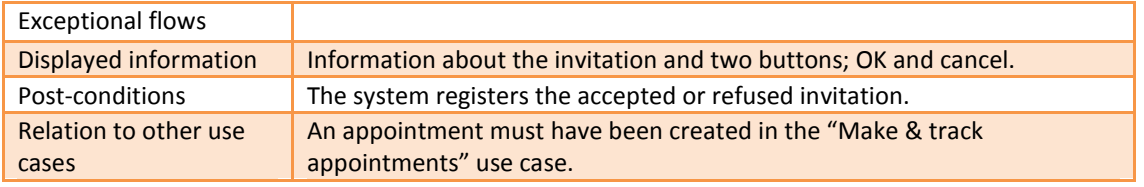

#### **Table 19.Use Case of "Accept/Reject invitations"**

#### <span id="page-52-2"></span><span id="page-52-0"></span>6.19 **Use Case:** See the shared calendar

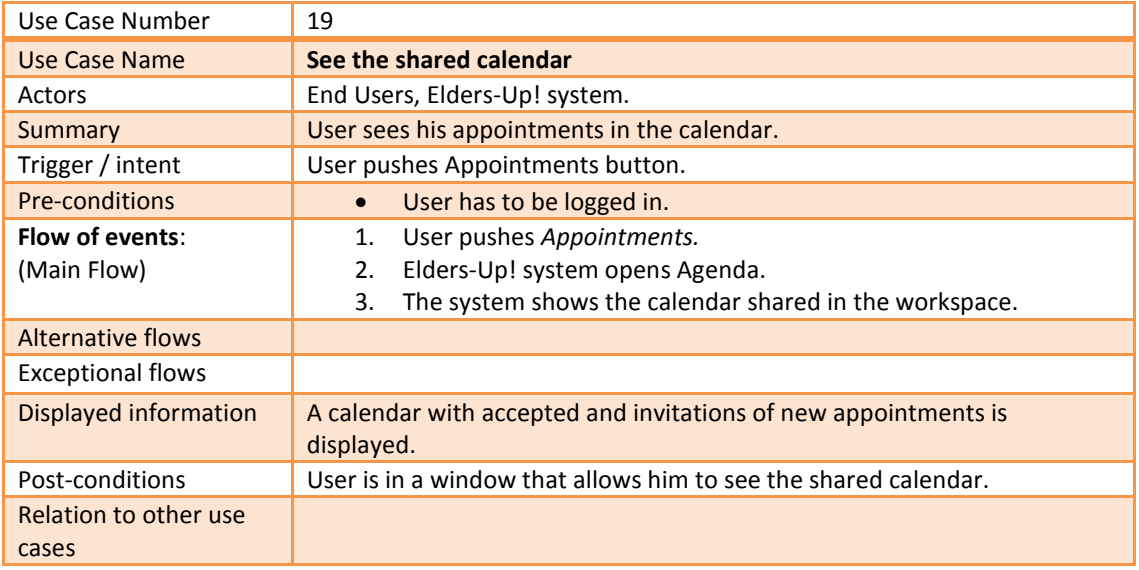

**Table 20.Use Case of "See the common calendar"**

#### <span id="page-52-3"></span><span id="page-52-1"></span>6.20 **Use Case:** Add or remove files

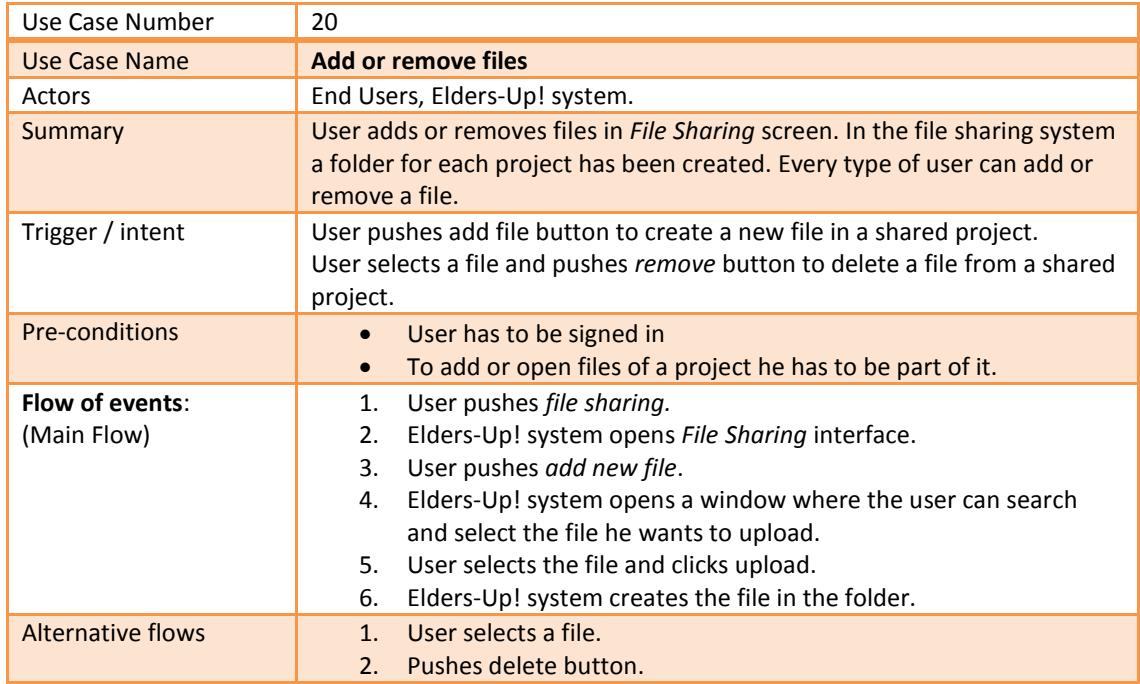

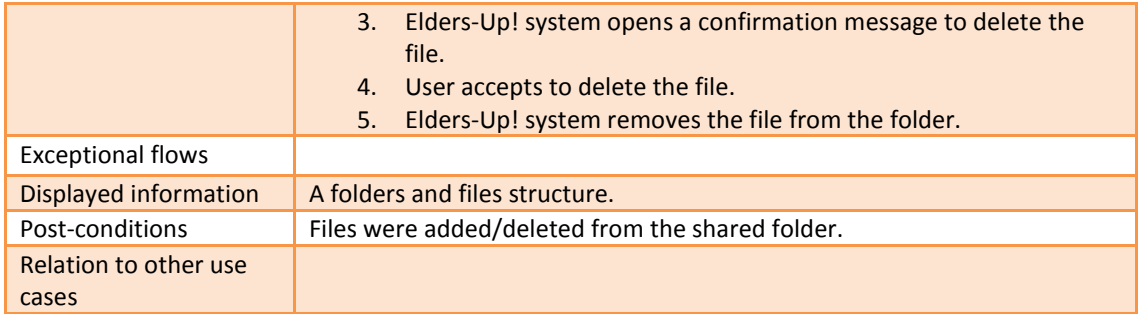

**Table 21.Use Case of "Add or remove files"**

#### <span id="page-53-2"></span><span id="page-53-0"></span>6.21 **Use Case:** Add or removes folders

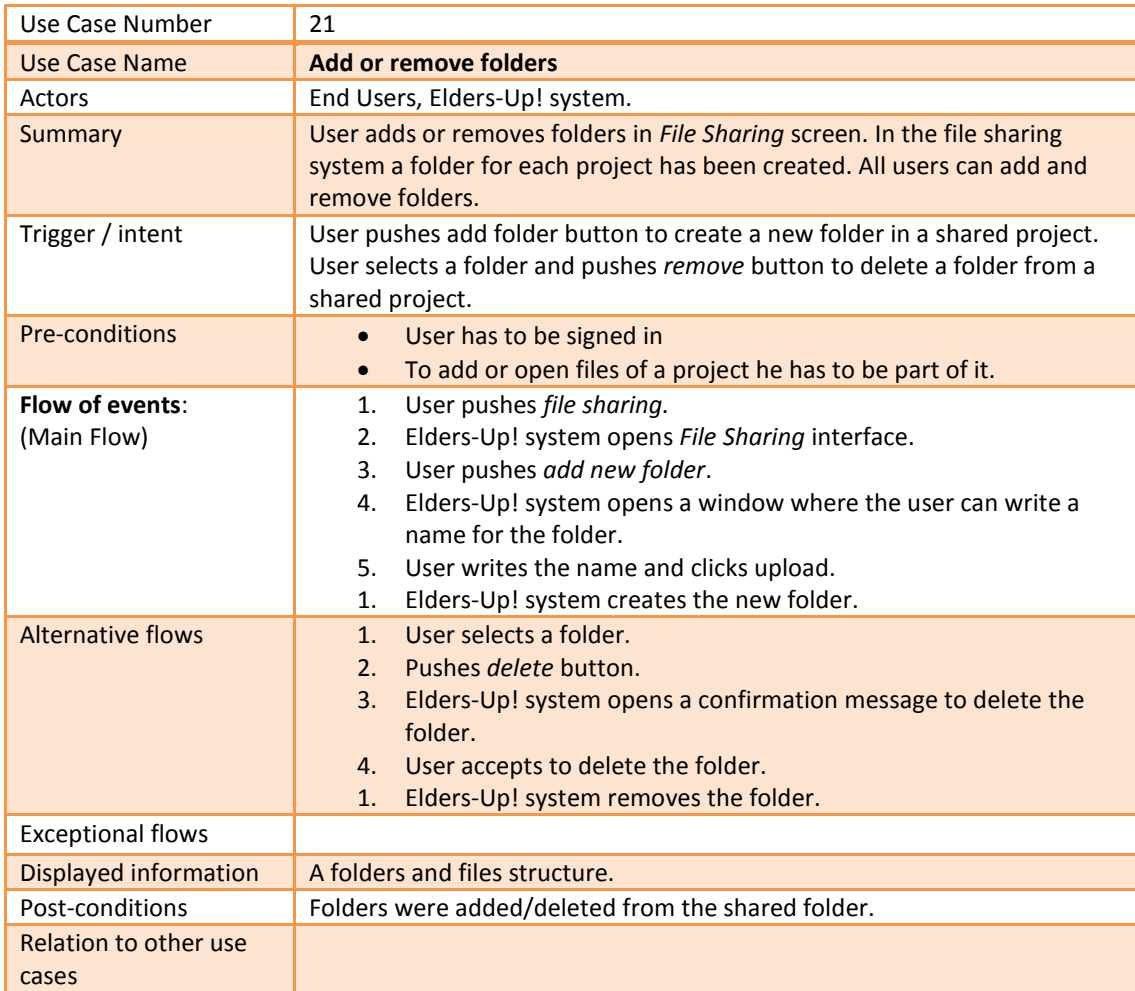

#### **Table 22.Use Case of "Add or removes folders"**

# <span id="page-53-3"></span><span id="page-53-1"></span>6.22 **Use Case:** Edit shared files

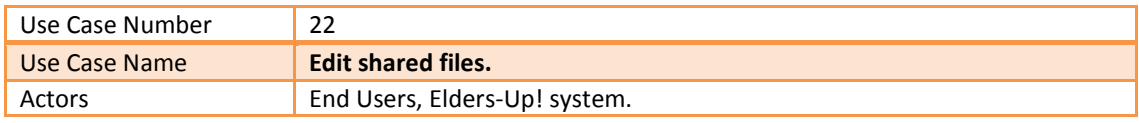

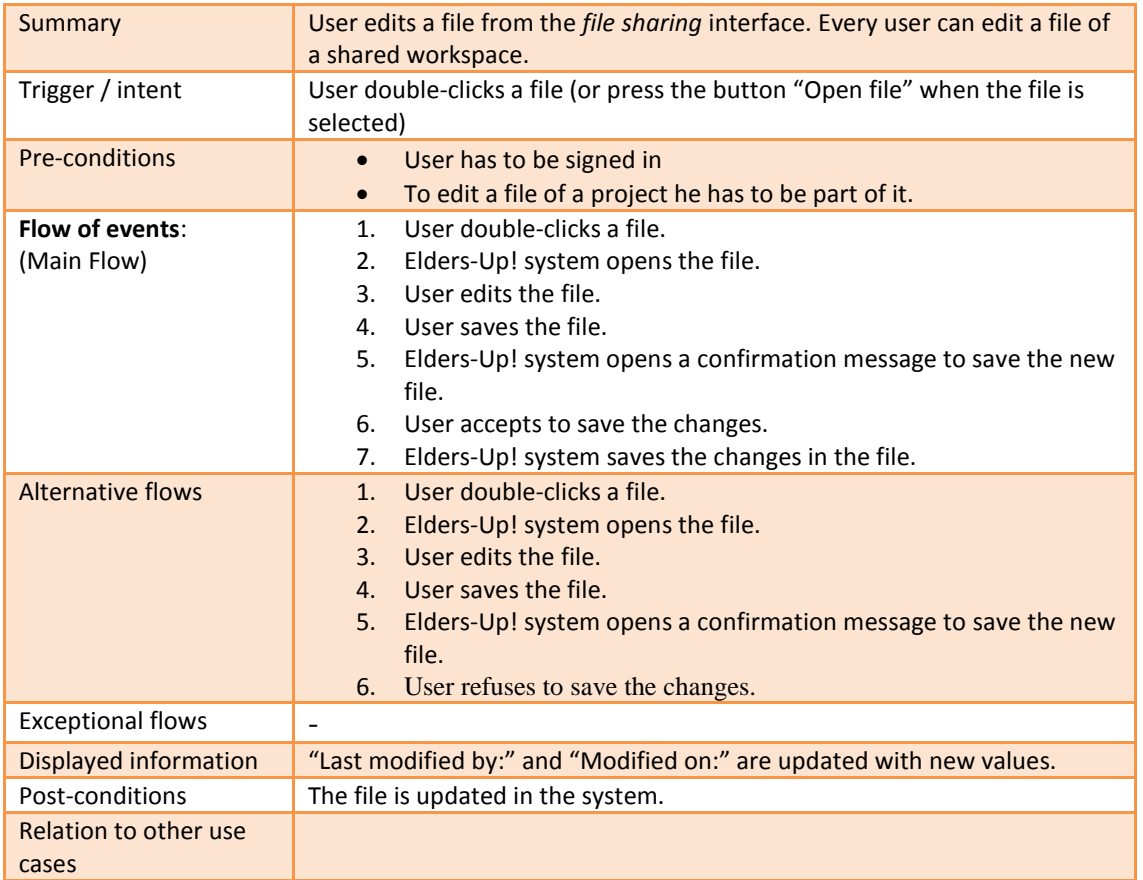

#### **Table 23.Use Case of "Edit shared files"**

#### <span id="page-54-1"></span><span id="page-54-0"></span>6.23 **Use Case:** Invite new members

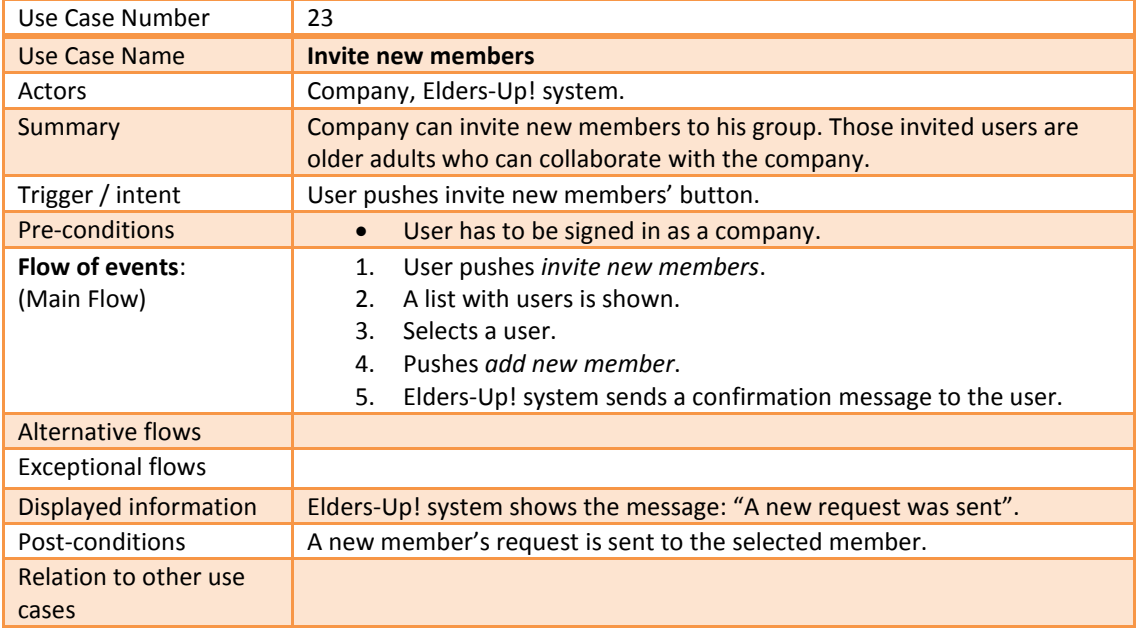

<span id="page-54-2"></span>**Table 24.Use Case of "Invite new members"**

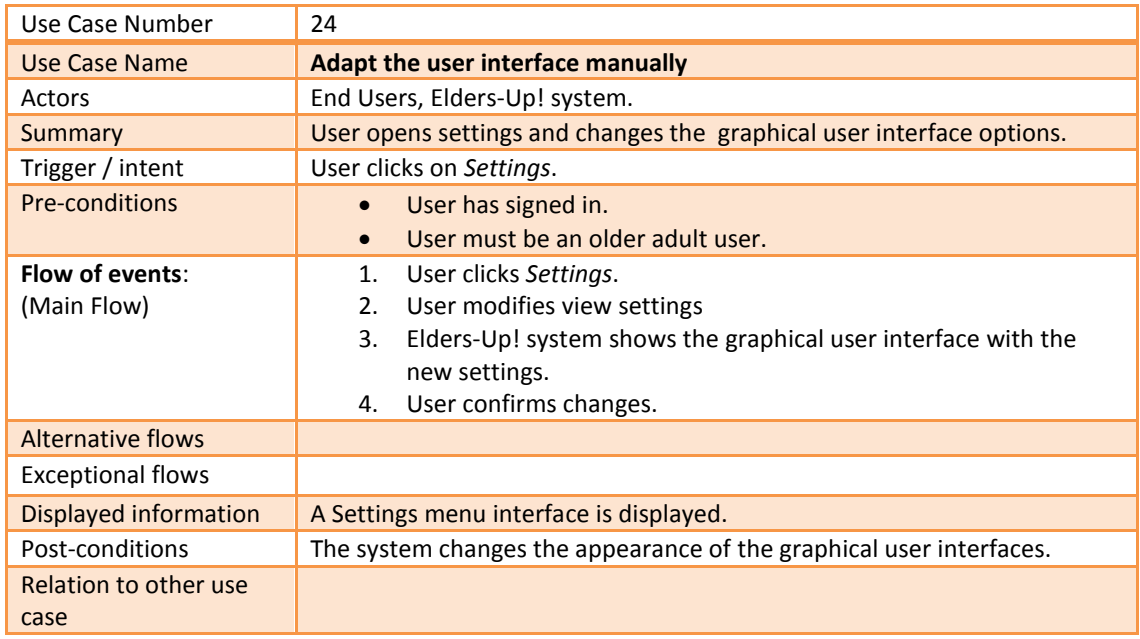

# <span id="page-55-0"></span>6.24 **Use Case:** Adapt the user interface manually

#### **Table 25.Use Case of "Adapt the user interface manually"**

#### <span id="page-55-2"></span><span id="page-55-1"></span>6.25 **Use Case:** Adapt the user interface automatically

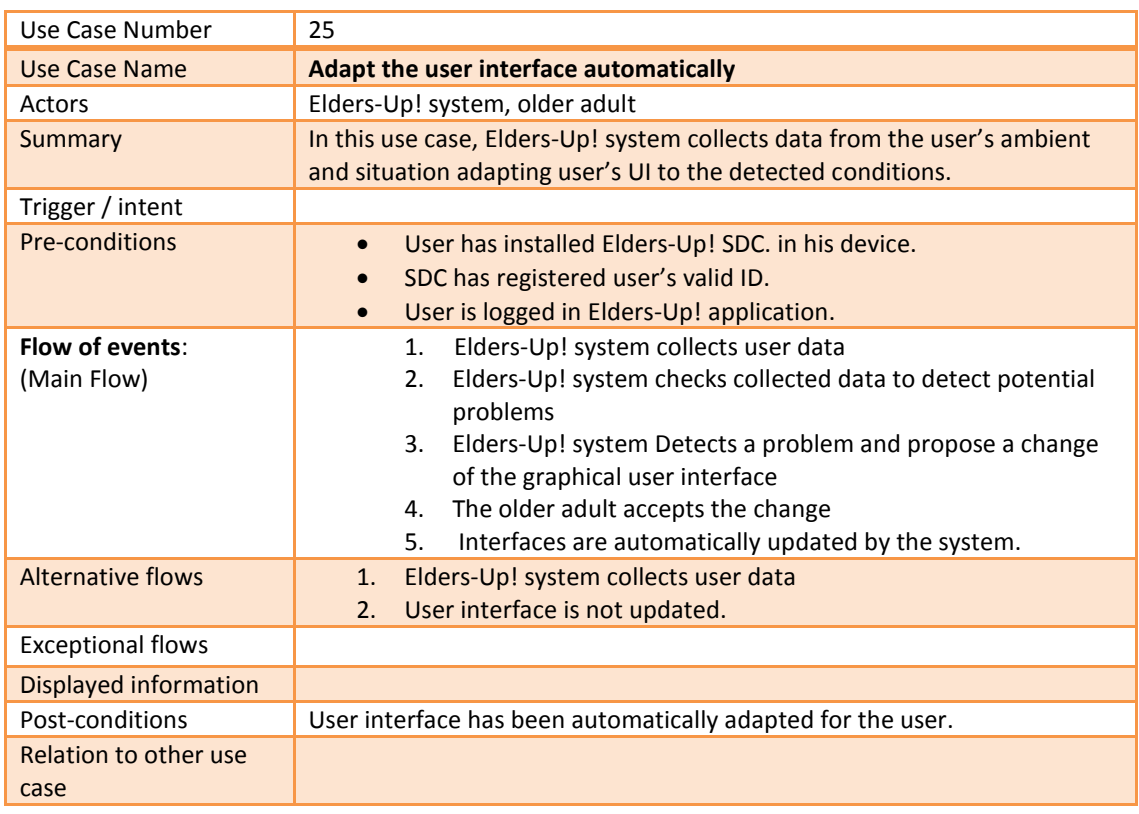

<span id="page-55-3"></span>**Table 26.Use Case of "Adapt the user interface automatically"**

# <span id="page-56-0"></span>**7 Function Priority**

The following table lists all the functions specified, along with priorities for the implementation of these functions in the Elders-Up! system. Priority values: System Components

- 1: Priority for the first prototype.
- 2: Priority for the final prototype.
- 3: Low priority –by the end of the project, but not essential.

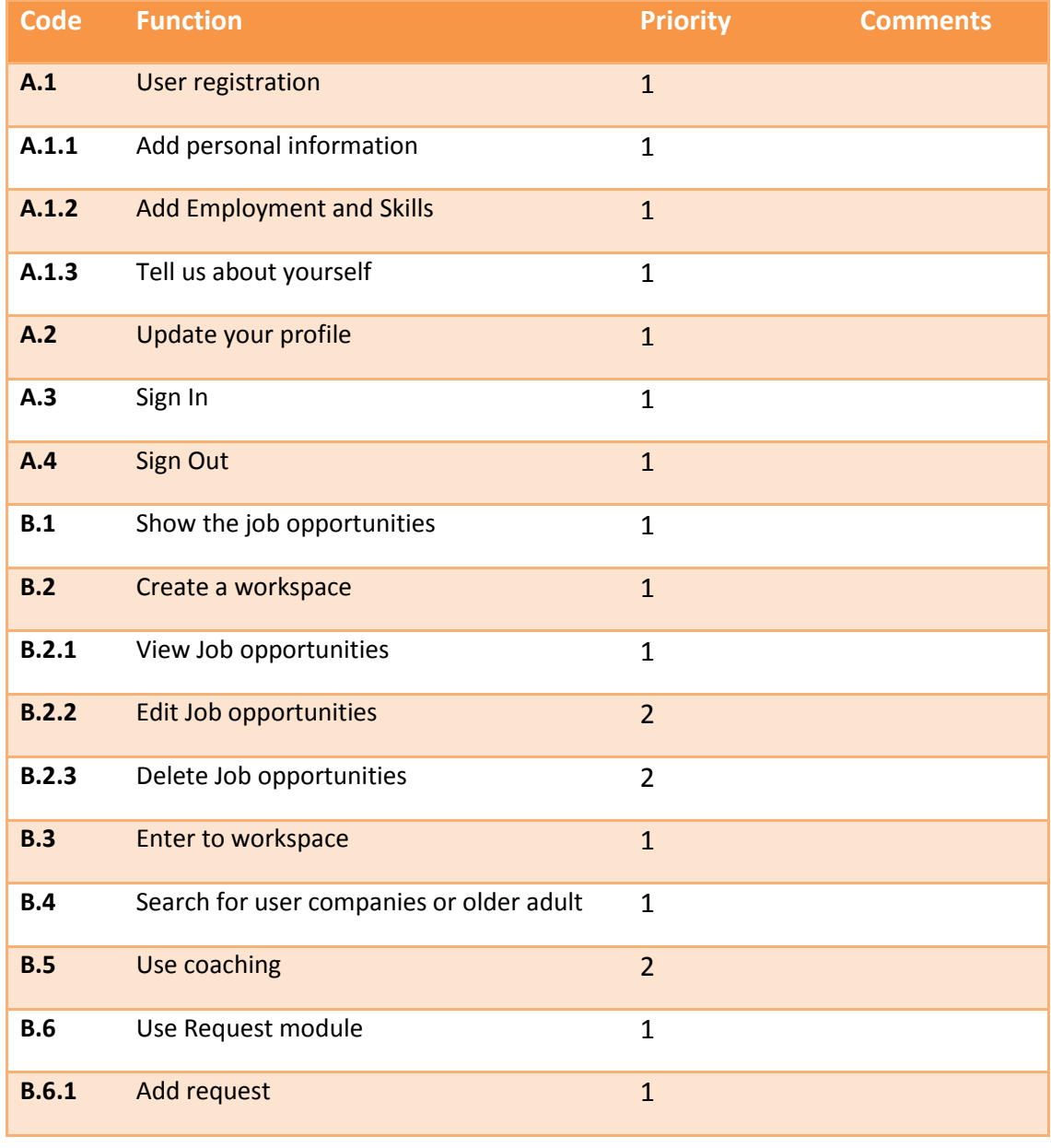

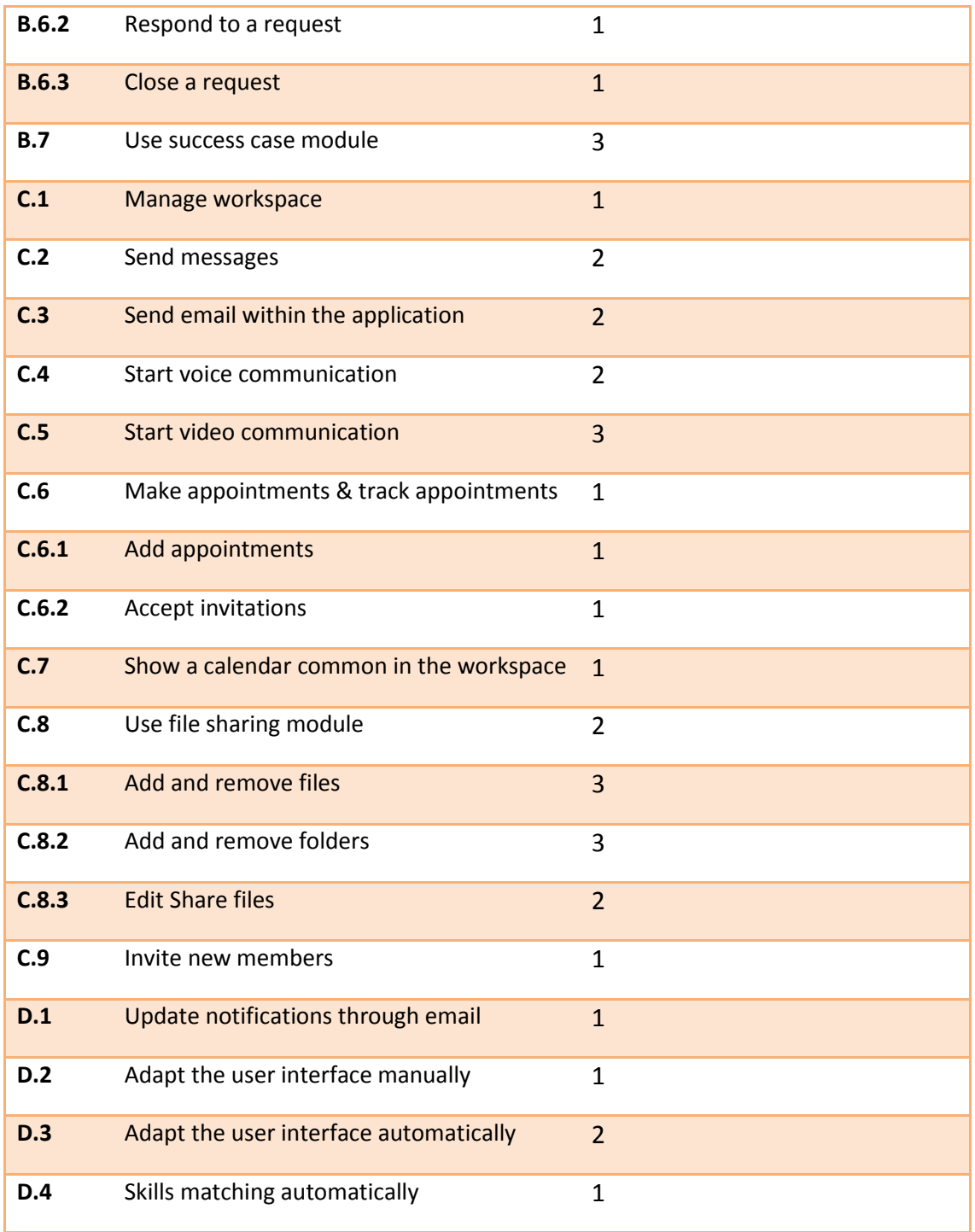

# <span id="page-58-0"></span>**8 List of Figures**

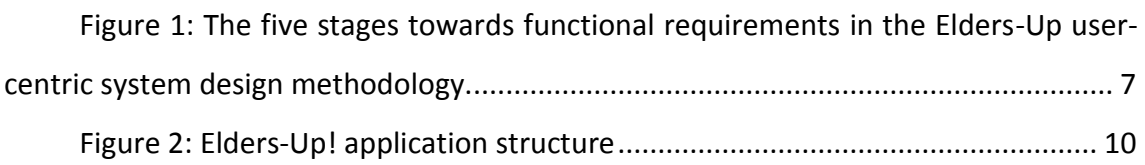

# <span id="page-59-0"></span>**9 List of tables**

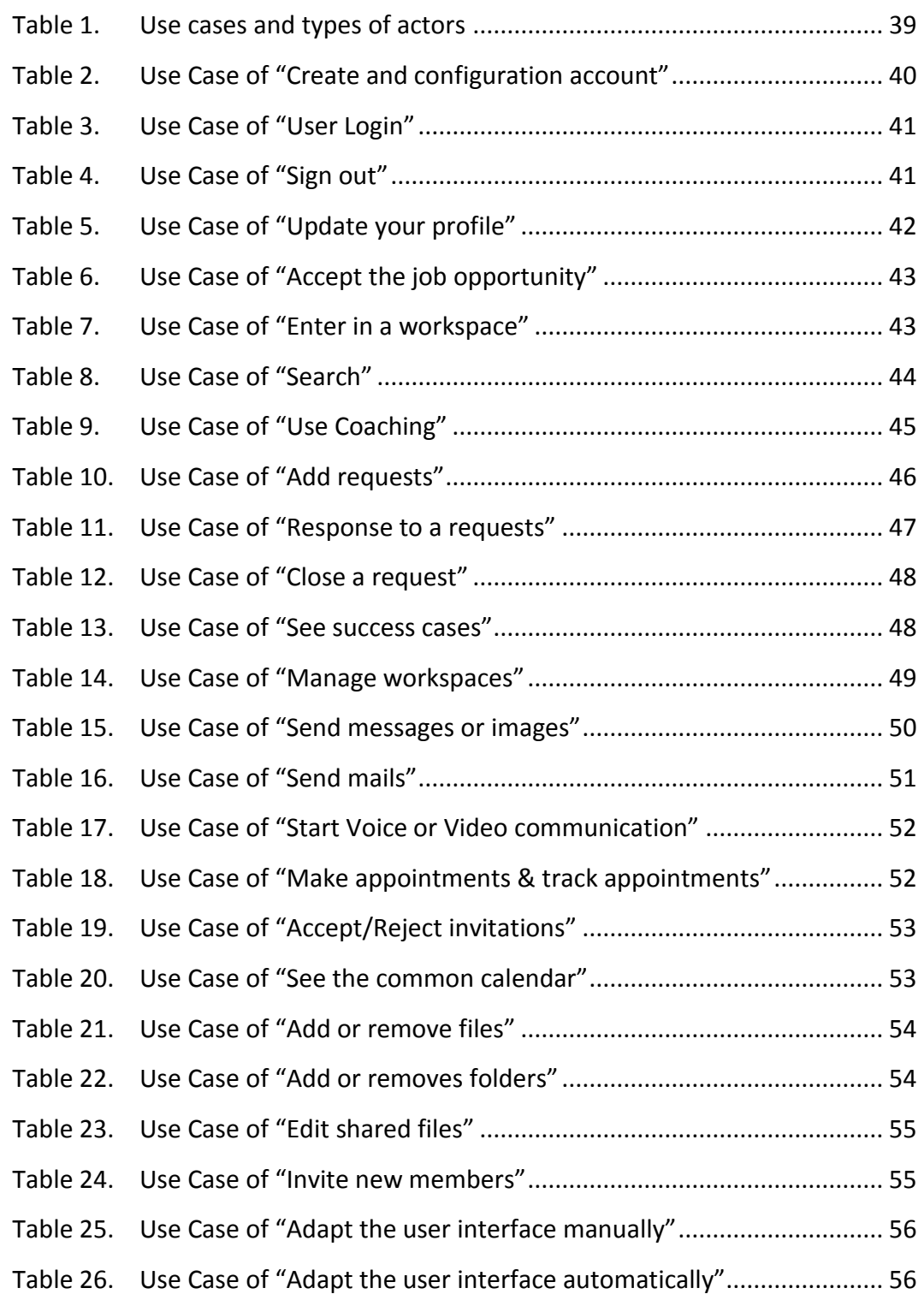